# **Eindrapportage werkpakket 2.0**

Citation for published version (APA):

De Vries, F., Van Bruggen, J., Huisman, W., Van der Vegt, W., Berkhout, J., Dirkx, F., Van Geffen, B., Koper, R., Manderveld, J., Martens, H., & Wigman, M. (2004). Eindrapportage werkpakket 2.0.

**Document status and date:** Published: 08/04/2004

#### **Document Version:**

Peer reviewed version

#### **Please check the document version of this publication:**

• A submitted manuscript is the version of the article upon submission and before peer-review. There can be important differences between the submitted version and the official published version of record. People interested in the research are advised to contact the author for the final version of the publication, or visit the DOI to the publisher's website.

• The final author version and the galley proof are versions of the publication after peer review.

• The final published version features the final layout of the paper including the volume, issue and page numbers.

#### [Link to publication](https://research.ou.nl/en/publications/c65b0a7b-9251-447d-a6b2-6bc6ceaad49e)

#### **General rights**

Copyright and moral rights for the publications made accessible in the public portal are retained by the authors and/or other copyright owners and it is a condition of accessing publications that users recognise and abide by the legal requirements associated with these rights.

• Users may download and print one copy of any publication from the public portal for the purpose of private study or research.

- You may not further distribute the material or use it for any profit-making activity or commercial gain
- You may freely distribute the URL identifying the publication in the public portal.

If the publication is distributed under the terms of Article 25fa of the Dutch Copyright Act, indicated by the "Taverne" license above, please follow below link for the End User Agreement:

#### https://www.ou.nl/taverne-agreement

#### **Take down policy**

If you believe that this document breaches copyright please contact us at:

#### pure-support@ou.nl

providing details and we will investigate your claim.

Downloaded from https://research.ou.nl/ on date: 16 Jul. 2023

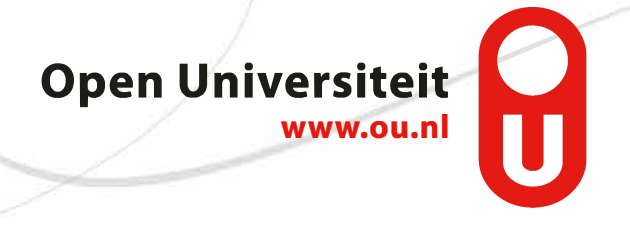

**Onderwijstechnologisch expertisecentrum** Otec **Open Universiteit Nederland**

# **Eindrapportage werkpakket 2.0**

**Een verbeterd Studienet (versie 1.1) voor de Open Universiteit Nederland**

Onderwijstechnologisch expertisecentrum (Otec) Open Universiteit Nederland

#### **Eindrapportage werkpakket 2.0**

Een verbeterd Studienet (versie 1.1) voor de Open Universiteit Nederland

# Colofon

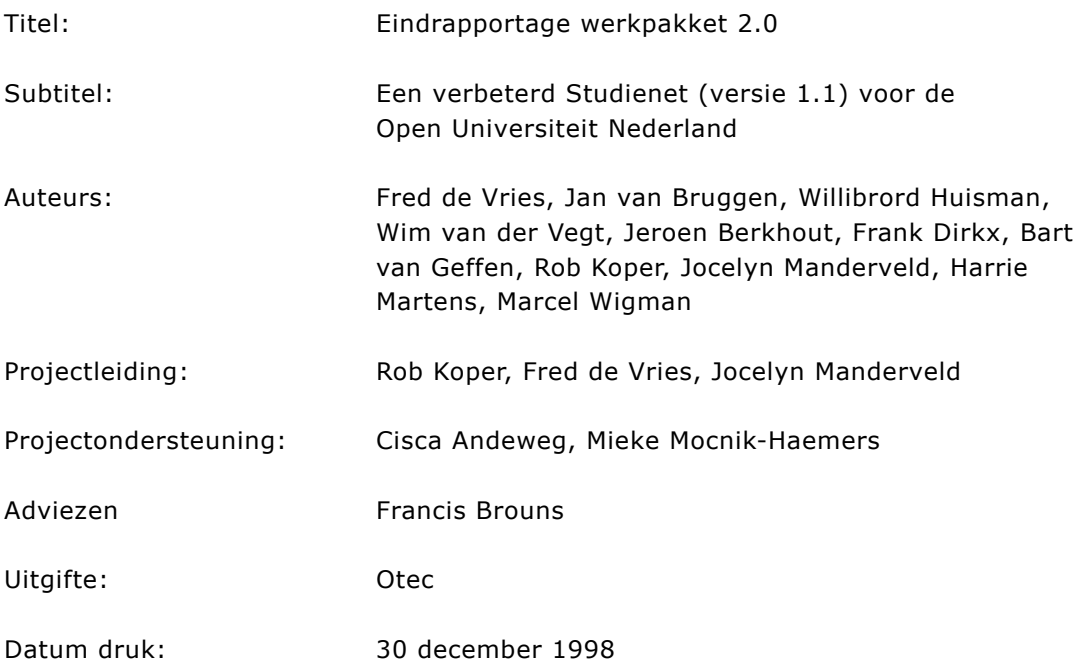

 2004, Onderwijstechnologisch expertisecentrum, Open Universiteit Nederland, Heerlen.

Behoudens uitzonderingen door de wet gesteld mag zonder schriftelijke toestemming van de rechthebbende(n) op het auteursrecht niets uit deze uitgave worden verveelvoudigd en/of openbaar gemaakt door middel van druk, fotokopie, microfilm of anderszins, hetgeen ook van toepassing is op de gehele of gedeeltelijke bewerking.

## Inhoudsopgave

#### **1 Inleiding 7**

- 1.1 Opdracht 7
- 1.2 Aanpak 7
- 1.3 Een verbeterd Studienet voor de OUNL 7

### **2 Gebruikers-interface 9**

- 2.1 Ontwerp 9
	- 2.2 Realisatie 10
	- 2.3 Status implementatie 10
- **3 Aangepast technisch ontwerp infrastructuur 11**

#### **4 Real-time conferencing 13**

- 4.1 neT.120 server 13
- 4.2 Realnetworks 'streaming' server 14
- 4.3 Internet Locator Server (ILS) 14
- 4.4 Status implementatie real-time conferencing 16
- **5 Groupware 17**

#### **6 Herinrichten cursusdatabase en toepassing SQL 18**

- 6.1 Analyse 18
- 6.2 Ontwerp cursusdatabase 19
- 6.3 Ontwerp cursuscatalogus 20
- 6.4 Publishing 30
- 6.5 Interface 30
- 6.6 Status implementatie 30

#### **7 Diverse verbeteringen 32**

- 7.1 Inventarisatie 32
- 7.2 Formulieren voor redacteuren 32
- 7.3 Opleidingensite met database-publishing 32
- 7.4 Status implementatie 35

#### **8 Scholingsprogramma 36**

- 8.1 Samenvatting 36
- 8.2 Cursusbeschrijving 36
- 8.3 Organisatie 39

**Bijlage 1: Links vanuit het Studienet naar COO- en AV-catalogus 42** 

- **Bijlage 2: Installatiehandleiding neT.120 server 44**
- **Bijlage 3: Installatiehandleiding ILS server 46**
- **Bijlage 4: Aanpassingen aan de formulieren voor redacteuren 47**
- **Bijlage 5: Beheersbare (Frontpage) webs 52**
- **Bijlage 6: neT.120 conference server 63**
- **Bijlage 7: Kleurenstijl Studienet 1**
- **Bijlage 8: Grafisch ontwerp Studienet 2**

# **1 Inleiding**

## **1.1 Opdracht**

Werkpakket 2.0 van het ELO-project richt zich op het vervaardigen van een 1.1 versie van het Studienet zoals dat in de OUNL beschikbaar is. Deze versie is - conform projectplan: 'een tussenproduct van de werkzaamheden voor de versie 2.0 en dit voor de OUNL-interne proeftuinen'. De realisatie wordt in twee fasen uitgevoerd: een eerste fase van 14 september tot 1 december 1998 en een een tweede fase van 4 januari 1999 tot 13 december 1999. Het projectteam dat verantwoordelijk is voor de uitwerking van de eerste fase heeft de volgende opdracht meegekregen:

- de aanpassing van de user-interface: nieuw concept en inpassing nieuwe functionaliteit;
- de integratie van momenteel experimenteel draaiende diensten, zoals audiographics en BSCW;
- upgraden van de services op de servers;
- inrichten van een aparte SQL-server database-server voor de Internetdiensten en omzetten van de bestaande databases naar deze server, inclusief het omzetten van de applicaties waar dit nodig is;
- herinrichting van de elektronische cursuscatalogus en de instantiatiemechanismen die daaraan gekoppeld zijn om de transitie te kunnen maken van oud, cursusgebonden model naar de nieuwe onderwijskundige aanpak. Dit betekent concreet dat naast cursussen ook studietaken in de catalogus kunnen worden opgenomen, elk vooralsnog met een eigen instantiatiemechanisme;
- opleveren van een plan voor een intern scholingsprogramma.

In de tweede fase wordt beoogd om stap voor stap nieuwe toevoegingen te doen aan het Studienet, die voortkomen uit de ontwikkeling van de 2.0-versie. Het betreft hier vooral de integratie met de elementen die competentiegericht leren in een documentmanagementsysteem ondersteunen. Deze rapportage heeft betrekking op de werkzaamheden die in deze eerste fase zijn verricht.

## **1.2 Aanpak**

In een detailprojectplanning die na het ontstaan van het projectplan is opgesteld, is nader gespecificeerd, welke werkzaamheden precies zouden worden verricht. Van belang is dat er een onderscheid is gemaakt tussen ontwerp- en implementatiegerichte activiteiten. De teksten in dit rapport hebben alle betrekking op de ontwerpaspecten. Daar waar implementatie-aspecten aan de orde zijn, wordt dit apart vermeld. De verschillende activiteiten zijn zoveel mogelijk conform de planning in het detailplan aangepakt.

## **1.3 Een verbeterd Studienet voor de OUNL**

Het huidige Studienet van de OUNL, dat als versienummer 1.0 heeft meegekregen, draait nu al weer meer dan een jaar met groot succes. Al voordat het Studienet

beschikbaar kwam, zijn er door de makers van het Studienet lijstjes gemaakt met te maken verbeteringen. Na de eerste maanden in exploitatie zijn er vragenlijsten afgenomen bij gebruikers. Op grond van de ervaringen en wensen is er een vernieuwd ontwerp gemaakt van het Studienet. De meeste aanpassingen, die in die rapportage zijn vermeld, zijn gezien hun complexiteit en relaties met andere systemen in een organisatie overgeheveld naar de ontwikkeling van ELO 2.0, zoals die momenteel plaatsvindt.

Het Studienet 1.1 zal zich voor de meeste gebruikers vooral onderscheiden door een aangepaste gebruikers-interface met een herschikking van rubrieken en onderdelen. De redacteuren zullen in hun middels 'database-publishing' gegenereerde sites handiger en flexibeler informatie kunnen publiceren. De complete cursusdatabase is technisch en organisatorisch aangepast.

Een opvallende uitbreiding van het Studienet valt binnen het domein van de synchrone communicatie. Het in de afgelopen twee jaar vooral bij Rechtswetenschappen beproefde systeem van real-time conferencing, waarbij studenten met elkaar samenwerken en discussiëren, komt beschikbaar. Voor archivering van dergelijke sessies en het afspelen van animaties, diaseries en video zijn voorzieningen beschikbaar, zoals die op het Internet gebruikt worden. De 'live' variant hiervan is dit kalenderjaar vooral bij bijzondere OUNL-gebeurtenissen en lunchmeetings beproefd.

Om binnen de Open Universiteit Nederland de belangrijkste functies van een elektronische leeromgeving toe te kunnen passen, zullen vrijwel alle servers met de bijbehorende services worden 'ge-upgrade'. Hetzelfde geldt voor een aantal redacteuren die met de nieuwste webbrowsers en tools zoals Internet Explorer 5 en Frontpage 98 zullen gaan werken.

# **2 Gebruikers-interface**

Bij de overgang van Studienet 1.0 naar 1.1 zijn een groot aantal verbeteringen en vereenvoudigingen voorzien in de gebruikers-interface. Gebleken is dat de ideale opzet nog niet bereikt kan worden voor wat betreft de werking van het gebruikersinterface met de achterliggende techniek van database-publishing. Besloten is binnen wp 2.0 om ons begin 1999 te concentreren op de grafische presentatie en in de loop van het jaar als de overstap naar een andere manier van database-gebruik is gemaakt, inhoudelijke aanpassingen te maken.

## **2.1 Ontwerp**

Uit het beschikbare kleurenpallet voor de websites van de OUNL is een relatief groot gebied gekozen, waarmee de verschillende typen sites binnen het Studienet vormgegeven kunnen worden (zie de kleurenstijl in Bijlage 7). Bij het kiezen van de kleurencombinaties en lettergroottes zijn de criteria van leesbaarheid en afdrukbaarheid toegepast.

In paragraaf 2.1.2 wordt de basisopzet van de HTML-pagina's in het Studienet behandeld.

### 2.1.1 Aanmelden

Momenteel bladert elke gebruiker vanaf de OUNL-homepage door de aanmeld-pagina's voor het Studienet http://www.ou.nl/inter-studie-alg-index, voordat een gebruikersnaam en wachtwoord ingegeven hoeft te worden. In de nieuwe situatie zal direct naar de Studieplek http://www.extranet.ou.nl/scripts/studieplek/studieplek.dll gelinkt kunnen worden, waarbij de server gebruikers die geen gegevens intypen automatisch doorstuurt naar de aanmeldpagina's.

## 2.1.2 De studieplek

De studieplek blijft qua presentatie identiek aan Studienet 1.0: een lijst met opleidingen en cursussen. De presentatie wordt vereenvoudigd. Alle informatie uit de voetregel is in de nieuwe opzet rechtsboven in de balk te vinden. Daar wordt voor zover beschikbaar een foto van de betreffende redacteur toegevoegd. Het aantal keuzemogelijkheden in de bovenste balk is teruggebracht tot Zoeken en Hulp. Afhankelijk van de positie in het Studienet wordt daar de menuoptie Studieplek aan toegevoegd. De positie links op de balk is gereserveerd voor statusinformatie over de site waar iemand op een bepaald moment is; dit kan de Studieplek zijn.... maar ook een cursusweb…. of de conferentieruimte (Zie Bijlage 8 Grafisch ontwerp Studienet). De menuopties worden gepresenteerd door een grafische voorstelling en tekst die verschijnt als met de muis over het vierkantje wordt bewogen.

## 2.1.3 Gebruikers-interface voor real-time conferencing

De nieuwe functie real-time conferencing heeft drie onderdelen die via een webinterface benaderd kunnen worden:

- a) de lijst van mensen die on-line zijn via de ILS: vanuit de ILS wordt een pagina gegenereerd waarop alle gebruikers die hun conferencing-client (Netmeeting) hebben opgestart, worden getoond.
- b) de lijst van actuele conferenties: vanuit de neT.120 server wordt een actuele lijst van conferenties gegenereerd.
- c) het beheren van conferenties door studenten en redacteuren: voor het beheren van de conferenties op de neT.120 is er een web-interface voor redacteuren met formulieren die qua afbeeldingen en HTML-opmaak aangepast worden aan de OUNL-huisstijl.

Het onder a) en b) genoemde is onderdeel van de suboptie, 'Wie is on-line' in de rubriek 'Andere studenten'.

### 2.1.4 Gebruikers-interface voor groupware

Vooralsnog zal de experimentele server www.exp-1.ou.nl gebruikt blijven worden voor groupware. Een aangepaste set afbeeldingen is reeds beschikbaar.

### 2.1.5 Uitbreidingen database-publishing

Het huidige FP-web studie-alg-nieuws wordt vervangen door database-publishing.

De opleidingen FP-webs worden vervangen door database-publishing (zie paragraaf 7.3).

De Krant wordt toegevoegd.

### **2.2 Realisatie**

#### **2.3 Status implementatie**

## **3 Aangepast technisch ontwerp infrastructuur**

Het toevoegen van nieuwe functies en het migreren van het huidige Studienet in de richting van de 2.0-versie noodzaakt een aanpassing van de technische infrastructuur. Het hiernavolgende diagram geeft weer, hoe de huidige Studienet 1.0-architectuur doorgroeit naar ELO 1.1 om daarmee een basis te vormen voor ELO 2.0. Een aantal van de aanpassingen in de architectuur zijn nodig om zaken te verbeteren, die na de oplevering van Studienet 1.0 om allerlei redenen zijn blijven liggen, of veroorzaakt zijn door praktische keuzes die destijds gemaakt moesten worden onder druk van opleverdata.

Een aanpassing die is blijven liggen, is het splitsen van de huidige invoerserver in een secure en non-secure invoerserver (en hiermee ook de invoer van intranet-gegevens doeltreffender te beveiligen door een fysieke scheiding aan te brengen en gebruik te kunnen maken van faciliteiten als IP-afscherming en de OUNL-firewall).

De destijds op praktische gronden gemaakte keuzen, die nu aangepast worden, zijn de diverse MS-Access databases. Deze worden gemigreerd naar een aparte relationele database-server (MS-SQL) waardoor beheer, performance, security en schaalbaarheid aanmerkelijk verbeterd worden. Door deze server binnen de firewall te plaatsen en alleen toegankelijk te maken voor de andere OUNL Internetservers is de beveiliging ook goed te garanderen.

Als laatste worden de, na de eerste oplevering van Studienet 1.0, opgebrachte experimentele services als groupware, real-time conferencing en streaming media nu definitief opgenomen in de architectuur.

In het diagram zijn de servers met hun services geplaatst ten opzichte van de firewall en zijn de replicatiepaden tussen de beide invoerservers en de productieservers weergegeven. Hierbij valt op dat er wel replicatie van (non-secure) inhoud is tussen de non-secure invoerserver (invoer-1) en de intranetserver. De secure invoerserver (invoer-2) repliceert alleen inhoud naar de intranetserver, waardoor vertrouwelijke gegevens binnen de firewall blijven.

Tussen alle OUNL-webservers en de database-server kunnen zich ook connecties bevinden.

Real-time conferencing en streaming media services draaien op één machine omdat deze in de toekomst mogelijk in combinatie gebruikt worden. Gezien het totaal verschillende karakter van de services qua netwerkbelasting lijkt een combinatie goed mogelijk. Door aparte DNS-namen aan de services toe te kennen kan een verdere uitsplitsing altijd nog plaatsvinden.

Door de DNS-naamgeving per service te handhaven is een in een later stadium verder uitsplitsen of combineren van services op servers mogelijk, zonder dat gebruikers hiervan iets hoeven te merken.

Qua naamgeving van de extra in productie genomen servers worden de volgende DNSnamen voorgesteld:

- ils.ou.nl, streaming.ou.nl en conferencing.ou.nl voor de conferencingserver
- 
- 
- www.invoer-2.ou.nl en ftp.invoer-2.ou.nl voor de secure invoerserver

• groupware.ou.nl voor de groupwareserver • webdata.ou.nl voor de database-server

Voor de volledigheid ook nog de DNS-namen voor de reeds bestaande servers:

- www.ou.nl, news.ou.nl en ftp.ou.nl voor de Internetserver
- www.extranet.ou.nl, news.extranet.ouh.nl en ftp.extranet.ou.nl
- www.intranet.ou.nl, news.intranet.ou.nl en ftp.intranet.ou.nl
- www.invoer-1.ou.nl en ftp.invoer-1.ou.nl voor de non-secure invoerserver

voor de extranetserver

voor de intranetserver

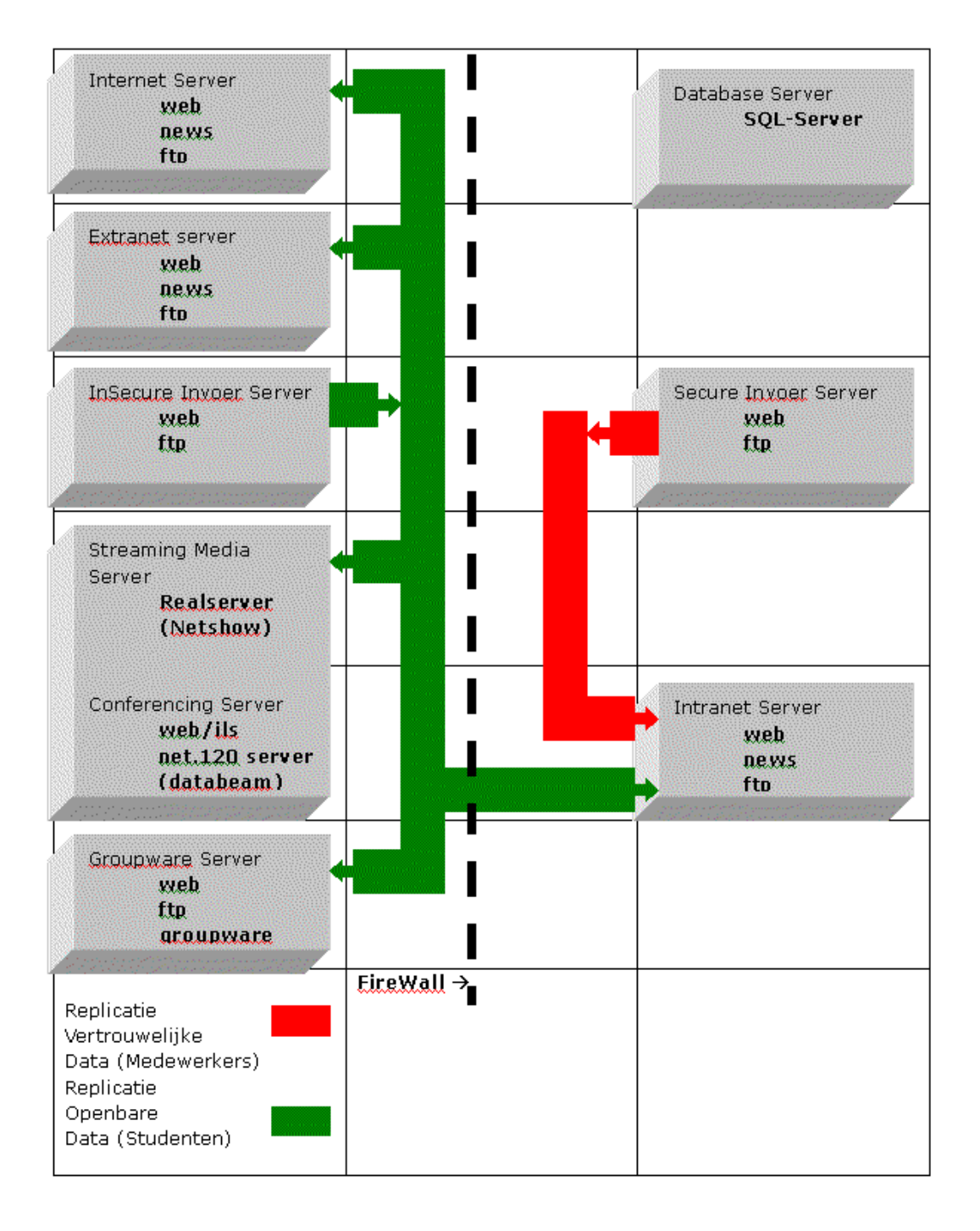

## **4 Real-time conferencing**

Tot nu toe is experimenteel in een aantal verschillende projecten (Express, Internationaal Recht en Virtueel Bedrijf) ervaring opgedaan met real-time conferencing als enige synchrone communicatiemogelijkheid in het Studienet. Hiervoor is gebruik gemaakt van een Databeam neT.120 server volgens de T.120 en H.323 standaard (zie http://www.exp-1.ou.nl/net120/index.html en Netmeeting en/of de www-browser als conferencing-client.

Voor conferenties met slechts 2 personen is tevens gebruik gemaakt van een Internet Locator Server (ILS) (zie: ils.exp-1.ou.nl). Wegens beperkte bandbreedte en onvermijdelijke vertragingen in studiecentra en bij studenten thuis is er voor gekozen, om de spraak vooralsnog af te handelen via een telefonische conferentie die via de telefooncentrale van de OUNL in Heerlen loopt, of bij grote aantallen via het telefonisch vergadercentrum van KPN-Telecom.

Voor het archiveren van real-time conferenties is voorzien in een 'streaming media server' geschikt voor geluid, geluid met plaatjes, animaties en video. Deze voorziening kan binnen het Studienet bovendien aangewend worden om niet te downloaden multimediabestanden 'streaming' af te spelen met behulp van de Real-server en als client een Realplayer.

Bij de introductie van bovengenoemde voorzieningen binnen Studienet 1.1 worden de laatste versies van de services geïnstalleerd en de clients ter beschikking gesteld aan gebruikers. De diensten worden toegankelijk via de Studieplek en de cursuswebs waarbij de gebruikers-interfaces voor zover mogelijk conform de Studienet-huisstijl worden gemaakt.

De laatste versies van de neT.120 server van Databeam

(http://www.databeam.com/net120/) in combinatie met de ILS-server (IIS4) met web-interface van Microsoft en G2 Basic Server Plus van Realnetworks (http://www.real.com/solutions/basic/plus.html) worden toegepast.

### **4.1 neT.120 server**

De server wordt standaard geïnstalleerd, waarbij alleen de webpagina's met de overzichten van actuele conferenties toegankelijk zijn voor alle Studienet-gebruikers. Alle beheerspagina's zijn toegankelijk voor de redacteuren van het Studienet. Naar keuze kan aan een conferentie deelgenomen worden door via een webpagina in het Studienet een hyperlink aan te klikken of uit het overzicht van conferenties te kiezen (http://conferencing.ou.nl/net120/). Ervaren gebruikers zullen rechtstreeks via Netmeeting de server benaderen en zich toegang tot de conferentie verschaffen. De server kent een eigen autorisatie met een systeembeheerder en verschillende typen accounts. Deze wordt niet gebruikt; afscherming vindt alleen plaats via de NTautorisatie, waarbij redacteuren via hun acroniem toegang hebben. Als conferenties gearchiveerd moeten worden om later nog te kunnen afspelen, gebeurt dit met behulp van de streaming server (zie hieronder).

De www-pagina's zijn momenteel in de Engelse taal opgesteld. Alleen de pagina's die toegankelijk zijn voor studenten zullen vertaald worden. De rest, die uitsluitend bedoeld is voor redacteuren, blijft dus in het Engels. De basisvormgeving wordt in overeenstemming gebracht met die uit het Studienet. Dit heeft betrekking op het kleurgebruik, de lettertypes en buttons. Zie voor een overzicht de bijlage.

## **4.2 Realnetworks 'streaming' server**

De streaming server is in staat om voor verschillende bandbreedtes geluid, video en animaties af te spelen via het Internet. Bij geringere bandbreedte wordt er langer gebufferd en neemt de kwaliteit van het beeld en geluid af.

De Basic Server Plus wordt standaard geïnstalleerd, waarbij alleen voor beheer door redacteuren www-pagina's beschikbaar worden gesteld. Via de www-browser kunnen bestanden ge-upload worden en de logging bekeken worden. Deze pagina's zijn afgeschermd met behulp van de NT-autorisatie. Alleen redacteuren hebben toegang. Opgeslagen streams kunnen rechtstreeks via hyperlinks zoals

rtsp://streaming.ou.nl/….. vanuit cursuswebs gelinkt worden. Voor geavanceerder gebruik met 'embedded player' en meerdere multimedia-widows is een Frontpage-web en Frontpage 98 met Realnetworks-aanvulling nodig. Om bestaande multimediabestanden te converteren, is er de Realproducer Plus die de meest voorkomende multimediabestanden aankan. Dit programma heeft een ingebouwde upload-voorziening die via het FTP-protocol werkt voor streams en HTML-pagina's.

## **4.3 Internet Locator Server (ILS)**

De web-interface van de ILS is een zoekpagina (http://ils.ou.nl/ils/), waarmee iedereen of een bepaald persoon gezocht kan worden die reeds met Netmeeting aangelogd is op de server. Als er iemand gevonden is, wordt dit weergegeven met een hyperlink.

Gebruikers moeten Microsoft NetMeeting op hun computer geïnstalleerd hebben om 'calls' te kunnen accepteren.

De huidige Engelstalige pagina's worden vertaald en uitgebreid met instructies over hoe de velden ingevuld moeten worden.

De pagina bevat twee formulieren, beide roepen *ilslist.asp* aan. Het resultaat van het eerste formulier toont iedereen die on-line is. Behalve een vertaling en aanpassing van de huisstijl spreekt dit deel van deze pagina voor zich.

Het tweede formulier zoekt naar specifieke personen aan de hand van een e-mail adres of een eerste deel van een e-mail adres afgesloten met wildchar \*.

Deze zoekpagina kan naar behoeven opgezet worden. Er kan gezocht worden naar specifieke personen gebaseerd op e-mail adres, locatie, real-time applicatie of een eigen attribuut.

De zoekresultaten worden in een tabel van 4 kolommen weergegeven:

- name: bevat naam;
- location: bevat stad:
- send mail: bevat e-mail adres;
- connect now: bevat een link naar Ulserver.dll of naar een ASP-pagina.

De tabel kan alleen uitgebreid worden met de attributen die beschikbaar zijn. Daarom kan het studentprofiel niet rechtstreeks in de tabel opgenomen worden. Aan de tabel moet dan een kolom toegevoegd worden die een ASP-pagina bevat, die aan de hand van het e-mail adres zoekt naar een bijpassend profiel in de database. Dit werkt alleen als de student in Netmeeting hetzelfde e-mail adres invult als waarmee de student bekend staat in de database. Voor de e-mail adressen die in de Studiecentra op de studentcomputers gebruikt worden, kan een aparte pagina gegenereerd worden waarin toegelicht wordt, dat het een generieke werkplek betreft en dus niet bekend is wie er achter zit.

De 'connect now' link kan op twee manieren gerealiseerd worden: met ulserver.dll (heeft als nadeel dat de gebruiker een melding krijgt over het downloaden van deze file), of door een ASP-pagina te maken. De laatste is het meest geschikt omdat verondersteld wordt dat iedereen slechts één conferencing-client (bijv. Netmeeting) geïnstalleerd heeft.

De naam van de applicatie zou gewijzigd moeten worden van Microsoft Netmeeting naar Netmeeting. De mogelijkheid om andere applicaties te gebruiken (in dit geval is dat er maar een: Internet Phone) wordt uitgesloten.

### 4.3.1 ILS eigenschappen

ILS heeft de volgende eigenschappen:

- de mogelijkheid om dynamische netwerk omgevingen te creëren;
- gemakkelijk te gebruiken methoden voor zoeken ('locator services');
- zowel HTTP- als LDAP-toegang tot het 'locator' directory;
- user authentication (basis en Microsoft distributed security authentication);
- server-side scripting d.m.v. een ILS ActiveX component;
- client-side programmeer-interfaces van Microsoft.

#### 4.3.2 ILS database

De ILS database wordt opgeslagen in RAM op de webserver. Iedere opsomming bevat informatie over één persoon en één real-time communicatie-applicatie die de gebruiker heeft. Als een gebruiker meerdere applicaties heeft, komt deze gebruiker meer dan eens voor in de database.

Er zijn drie typen attributen:

- attributen, die ingevuld kunnen worden en geassocieerd zijn met unieke gebruikers;
- read-only attributen geassocieerd met unieke gebruikers (slechts één attribuut: ITTL: duur dat listing geldig is, standaard 20 minuten);
- attributen die ingevuld kunnen worden en geassocieerd zijn met unieke applicaties.

Het aantal attributen kan uitgebreid worden. Het aantal wordt beperkt door het beschikbare geheugen van de server. ILS-gegevens worden alleen in RAM opgeslagen en dat maar voor een (te specificeren) beperkte tijd.

#### 4.3.3 Bekende problemen

- ILS gebruikt niet 'User Name' and 'Password' van de 'Anonymous Logon properties' van het 'Service' tabblad van de 'LDAP Service Properties'. Informatie die in de betreffende velden ingevuld wordt, wordt niet verwerkt.
- Internet Locator Server kan niet op dezelfde computer geïnstalleerd worden als waar Internet Address Book Server staat. Internet Address Book Server heeft alle functionaliteiten van de Internet Locator Server.

## **4.4 Status implementatie real-time conferencing**

De services als zodanig zijn geïnstalleerd en geconfigureerd. De feitelijke aanpassingen aan de web-interfaces moeten nog worden uitgevoerd.

## **5 Groupware**

Het is de bedoeling om eenvoudige groupware functionaliteit aan cursussites toe te voegen. Afgezet tegen de huidige discussiegroepen m.b.v. het News-protocol moet vooral gedacht worden aan:

- studenten kunnen zelf folders toevoegen en er rechten aan toekennen;
- verschillende MIME-types worden rechtstreeks ondersteund en documenten getoond in de webbrowser;
- annotaties en wijzigingen op documenten kunnen worden aangegeven;
- te gebruiken met de webbrowser, zonder aanvullende software te installeren.

In het afgelopen jaar is in een aantal projecten goede ervaring opgedaan met BSCW. Naar het zich laat aanzien is BSCW functioneel gezien op dit moment de meest geschikte oplossing naast de bestaande functies in het Studienet.

Een belangrijk nadeel is dat NT-autorisatie die al in het Studienet gebruikt wordt, niet over te nemen is. Voor BSCW krijgt iedere gebruiker een nieuw account. Hiermee is de service qua beheer lastig en slechts met veel extra werk toe te passen. Daarom wordt voorgesteld om de huidige experimentele server te handhaven voor cursussen en projecten die de geboden functionaliteit nodig hebben. In de eerst helft van 1999 kan nagegaan worden of er een beter product is dat zich qua gewenste functionaliteit in het Studienet laat integreren. Mocht dat niet zo zijn dan kan voor september 1999 alsnog BSCW in een productieomgeving worden aangeboden.

In vergelijking met de server die een jaar geleden geïnstalleerd is, zijn een aantal verbeteringen aangebracht. Voorgesteld wordt daarom om op de experimentele server (www.exp-1.ou.nl) wel een nieuwe versie van BSCW te installeren. De service wordt dus nog niet overgedragen aan OD-IT om onderdeel uit te maken van de productieomgeving. Het beheer wordt door de coördinerend redacteur Studienet verzorgd.

## **6 Herinrichten cursusdatabase en toepassing SQL**

### **6.1 Analyse**

De cursusdatabase bestaat uit twee delen: de cursuscatalogus en een deel dat wordt gebruikt voor het beheer van de cursuswebsites. De cursuscatalogus bevat beschrijvingen van het cursusaanbod van de Open Universiteit Nederland; het beheersdeel bevat informatie die gebruikt wordt voor het aanmaken en publiceren van de cursussites op het Studienet en Infonet en de nieuwsgroepen. De cursuscatalogus wordt gevuld door de afdeling Voorlichting en Inschrijving, de informatie op de cursussite wordt geleverd door de Studienetredacteuren. Een deel van de gegevens in de onderwijscatalogus (m.n. tentamengegevens) wordt wel op Infonet gepubliceerd, maar niet op het Studienet (waar de redacteuren deze informatie moeten toevoegen). In dit *ontwerp* gaan we uit van een nieuwe database die nog steeds beide delen bevat. Op termijn ligt het echter voor de hand om de cursuscatalogus in een afzonderlijk beheerscircuit te plaatsen.

In het kader van het onderhavige project zijn aan de orde:

- 1. uitbreiding van de database met een takencatalogus;
- 2. de overgang van de database naar SQL-server en hiermee samenhangend vereenvoudiging van de technische procedures;
- 3. vereenvoudiging van de administratieve organisatie;
- 4. opschoning van de gegevens in de catalogus en validatie op SPIL-gegevens;
- 5. koppeling met COO- en AV-catalogus;
- 6. bruikbaarheid van de catalogusgegevens t.b.v. VenI.

#### Ad 1. Uitbreiding met takencatalogus

Centraal in de nieuwe onderwijsaanpak staat de studietaak, waarvoor een catalogus moet worden ontwikkeld. Besloten is om te wachten met specificatie van een takencatalogus tot definitieve vaststelling van het ontwerpdocument van ELO 1.1. Op basis van dit document zal vervolgens een takencatalogus worden gespecificeerd en geïmplementeerd.

#### Ad 2. Overgang naar SQL-server

De huidige database is ingericht in MS Access; de toekomstige wordt ingericht in SQLserver. Dit heeft zowel gevolgen voor de inrichting van de database als voor de invoermechanismen. Het huidige technische mechanisme voor de cursuscatalogus (lokale database, verzending, import in tussenformat; export en import naar MS Access, enz.) wordt vervangen door een database en een interface-component.

#### Ad 3. Vereenvoudiging administratieve organisatie en procedures

Geconstateerd is dat de huidige administratieve organisatie en procedures er mede toe leiden dat gegevens tussen het Studienet en Infonet onvolledig kunnen zijn of zelfs inconsistent. Omdat publicatie van catalogusgegevens afhankelijk is van onderhoud door redacteuren, is het mogelijk dat op het Studienet achterstanden en inconsistenties insluipen. Een administratieve organisatie is nodig om langzame vervuiling van de bestanden te voorkomen. Daar waar gegevens beter rechtstreeks uit

andere, geautoriseerde, bronnen gehaald kunnen worden (tentamendata bijvoorbeeld) moet worden gestreefd naar een rechtstreekse koppeling tussen systemen.

#### Ad 4. Opschoning van de cursusgegevens

Een deel van de gegevens in de cursuscatalogus is verouderd; op de websites van de cursussen ontbreekt informatie of is sprake van verouderde gegevens. Opschoning is hier gewenst. Tevens zijn cursussen opgenomen in de cursuscatalogus die een onduidelijke 'in ontwikkeling'-status hebben. Vaak gaat het daarbij om cursussen die in proeftoetsing zijn (en die dienen wel degelijk een status te krijgen, zie ook het herontwerp diplomering en vrijstelling), maar ook zijn cursussen opgenomen die zich nog voor dit stadium bevinden. In het kader van dit project is een inventarisatie gemaakt van de gegevens in de cursuscatalogus en de websites en is aangegeven op welke punten aanvulling of correctie gewenst is. Waar mogelijk zijn de gegevens in de catalogus gevalideerd op SPIL-gegevens.

#### Ad 5. Koppeling met COO- en AV-catalogus

In de cursuscatalogus zijn geen links opgenomen naar de COO-catalogus. Getriggerd door de tekst in de beschrijving van de cursus wordt een hyperlink gezet naar een zoekmechanisme dat in de COO-catalogus gaat zoeken (op Infonet werkt dit zoekmechanisme overigens niet meer). Hoewel deze hyperlinks zijn opgenomen in het beheersdeel van de cursusdatabase, is dit een eenmalige actie geweest en vindt geen periodiek onderhoud plaats. Een onderhoudbare voorziening voor de koppeling is derhalve gewenst.

Ad 6. Bruikbaarheid van de catalogusgegevens t.b.v. VenI Geconstateerd is dat de cursuscatalogus voor VenI een belangrijk brondocument is. Bij het herontwerp is derhalve rekening gehouden met de wensen t.a.v. inrichting en gebruik, die door VenI zijn geformuleerd.

### **6.2 Ontwerp cursusdatabase**

#### 6.2.1 Beheer van cursuswebsites

De cursusdatabase bestaat uit twee delen: de cursuscatalogus en het deel voor het beheer van de cursuswebsites. Publishing routines zorgen er voor dat de informatie in de database op Infonet en het Studienet wordt gezet. In dit ontwerp gaan we niet nader in op de tabellen in de database die worden gebruikt voor het beheer. Er wordt voorzien, dat deze tabellen ongewijzigd worden overgenomen in de SQL-server database. We gaan wel nader in op de publishing mechanismen en de wijze waarop die worden getriggerd.

De overgang naar SQL-server brengt met zich mee dat de interface van de redacteuren (een interface op de bestaande MS Access-database) vervangen dient te worden. Hiervoor wordt gebruik gemaakt van dezelfde ActiveX control als wordt gebruikt voor de interface op de cursuscatalogus. Hiermee is de applicatie dus toegankelijk vanuit de www-browser.

Het publiceren van gegevens op het Studienet zal niet langer afhankelijk zijn van de opdracht tot publiceren van de redacteur van de cursuspagina, maar kan ook worden getriggerd door wijziging van gegevens in de cursuscatalogus. Op deze manier wordt er naar gestreefd de informatie op het Studienet meer up-to-date te houden.

Er is een analyse gemaakt van de door de redacteuren toegevoegde informatie. Redundanties en inconsistenties zullen via de hoofdredacteur van het Studienet onder de aandacht van de redacteuren worden gebracht.

#### **6.3 Ontwerp cursuscatalogus**

#### 6.3.1 Uitgangspunten

De cursuscatalogus is in feite een klein bestand met zo'n 500 records, dat vooral is gevuld met memo-velden. Omdat het een klein bestand is met vooral tekstvelden is er in het ontwerp niet naar gestreefd een geoptimaliseerde database te ontwerpen: de winst in performance zal minimaal zijn.

### 6.3.2 Tabellen

De catalogus is opgebouwd uit de volgende tabellen:

CursusInformatie: bevat alle cursusgebonden informatie;

Tentamendata: bevat de eerstvolgende tentamendata;

Opleidingsinformatie: gebruikt om de plaats van een cursus in de opleidingen weer te geven;

Linktabel COO-catalogus: tabel die cursussen verbindt met records in de COOcatalogus;

Linktabel AV-catalogus: tabel die cursussen verbindt met records in de AV-catalogus; Systeemgegevens: bevat gegevens t.b.v. het systeem (record is gemuteerd/weggegooid e.d.).

#### *Tabel CursusInformatie*

Alle cursusgebonden informatie wordt opgenomen in een tabel met de volgende velden: beschrijving, type, verplicht/optioneel, validatie, publiceren. De laatste kolom in onderstaande tabel is geen veld, maar bevat aanvullende informatie.

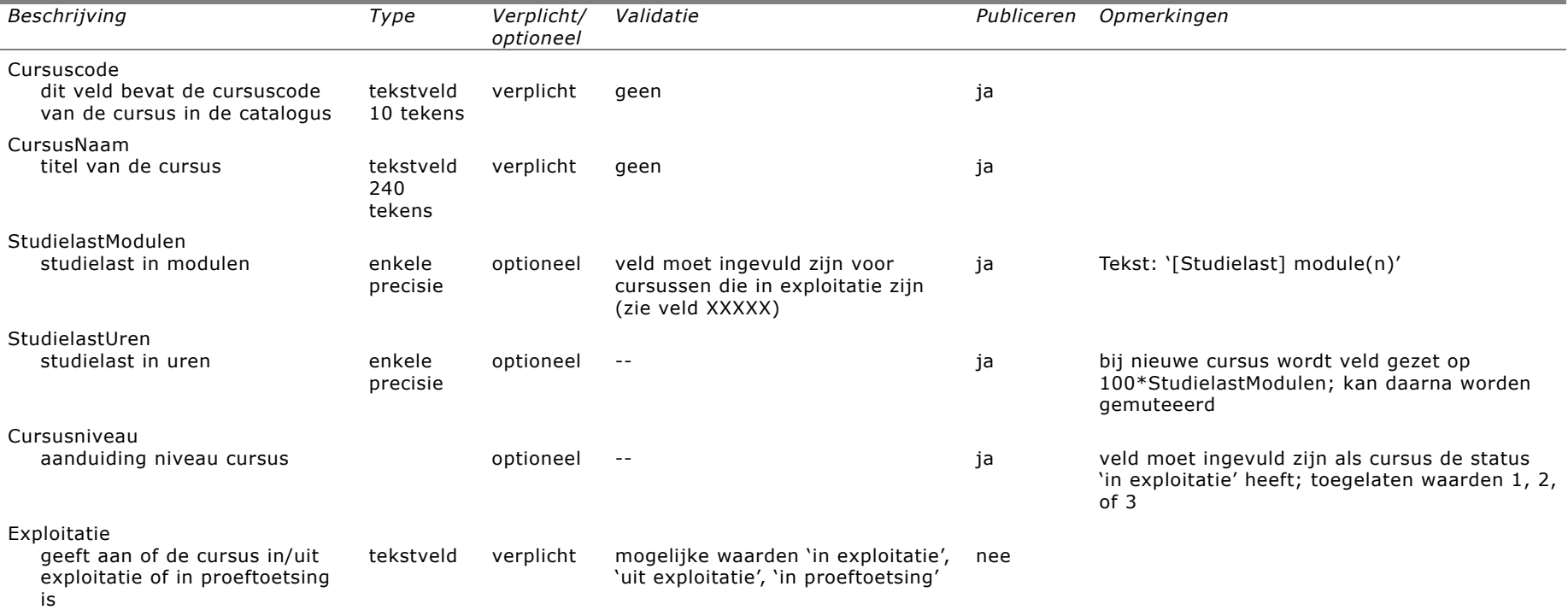

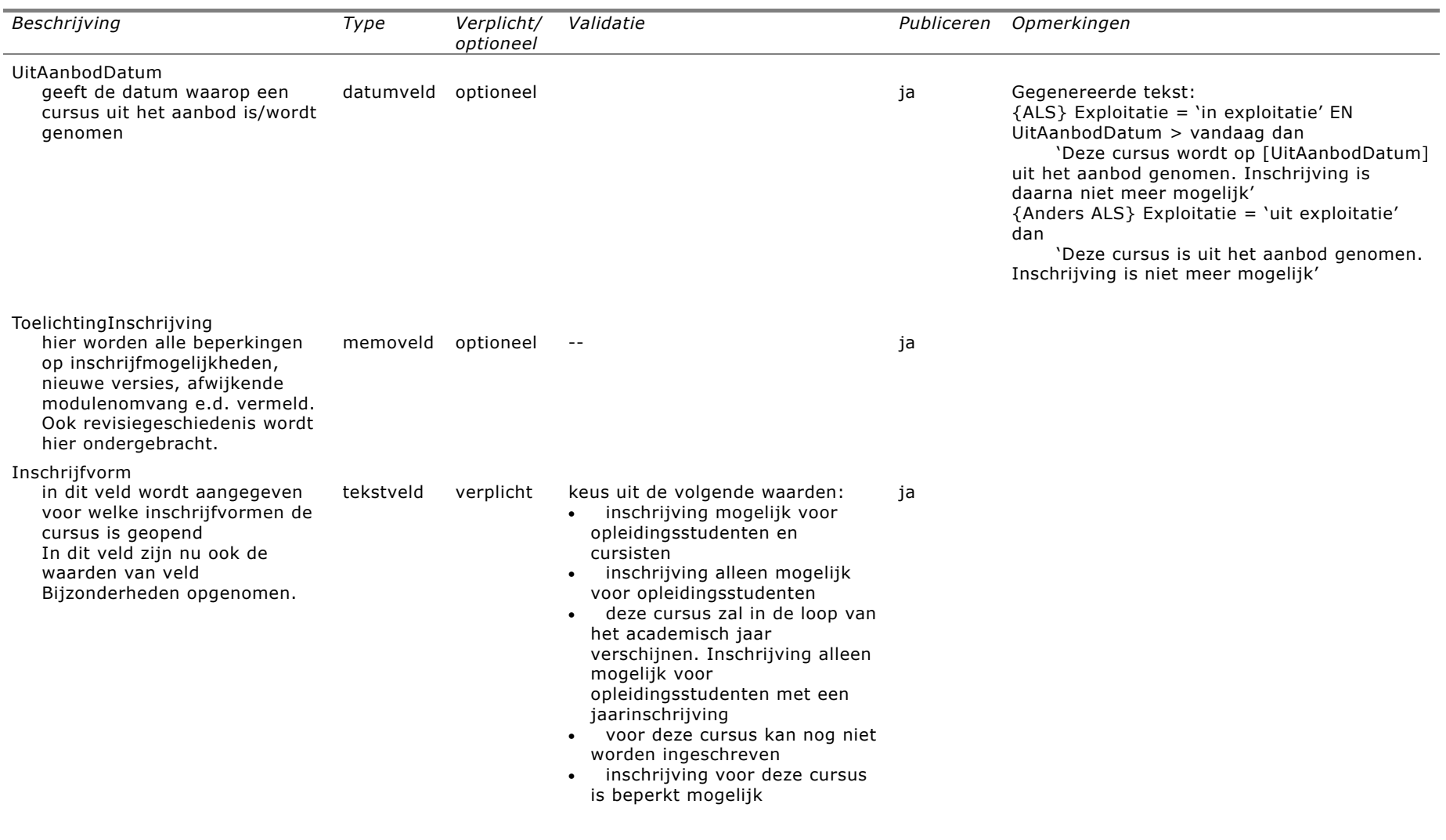

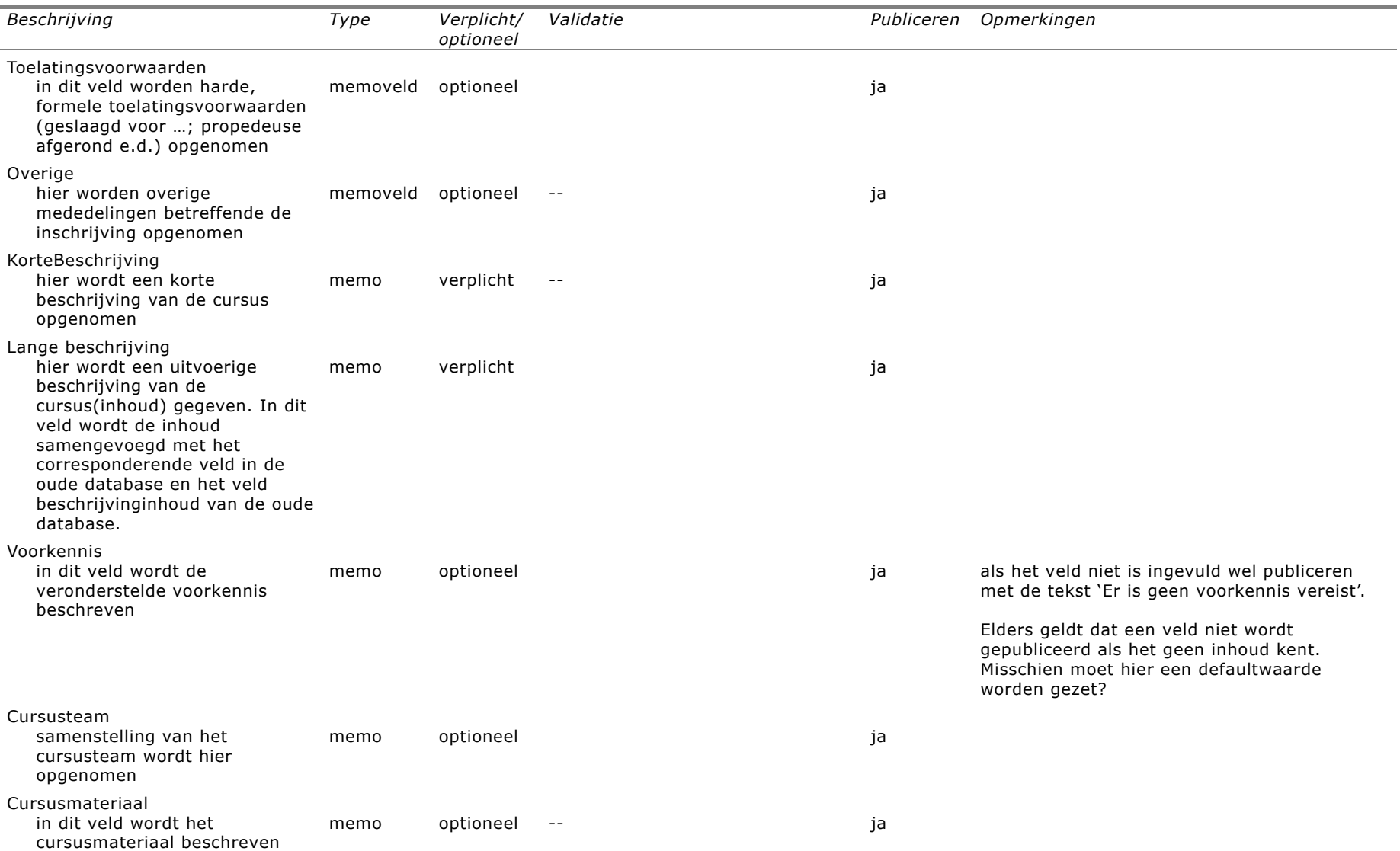

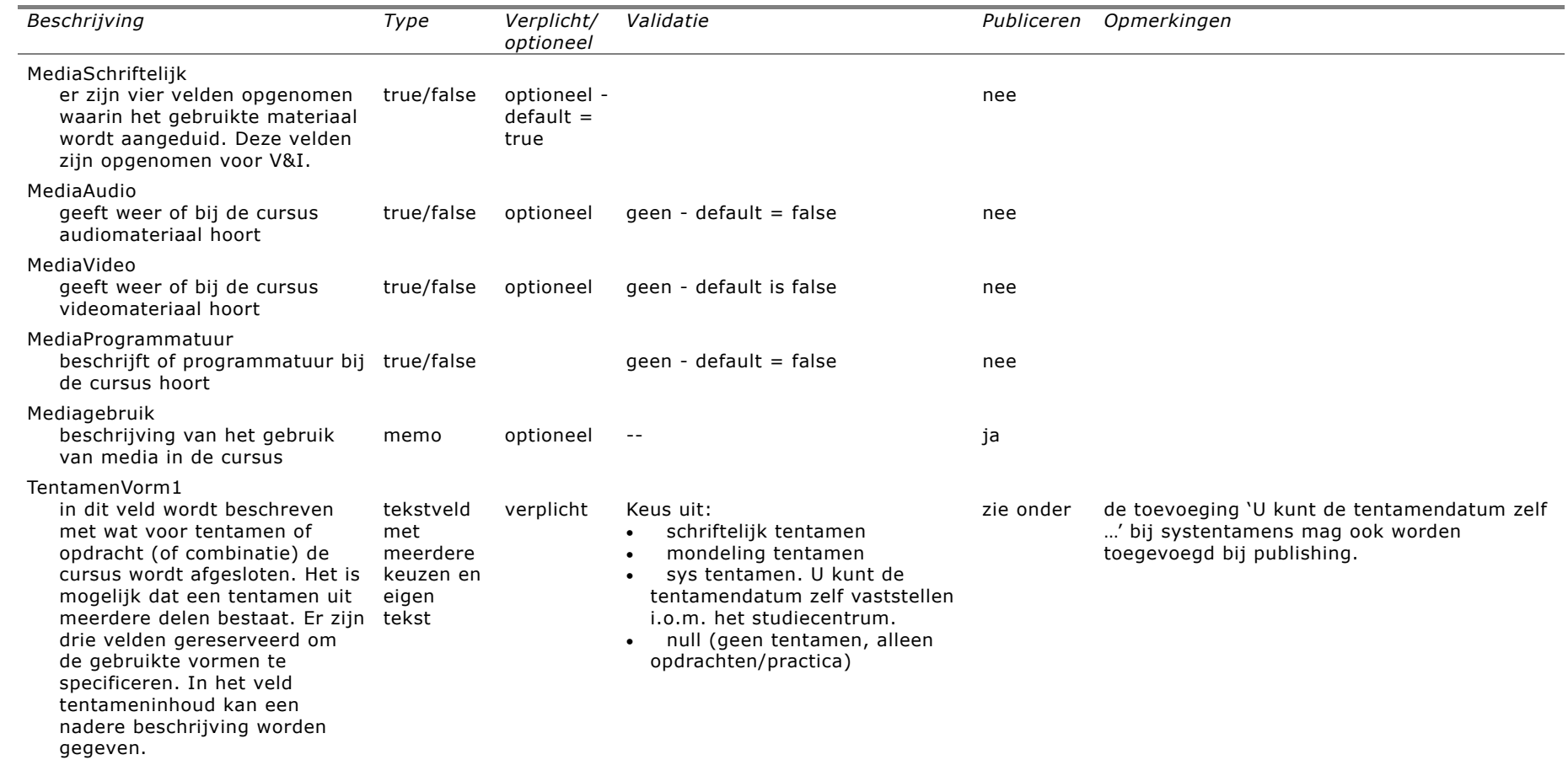

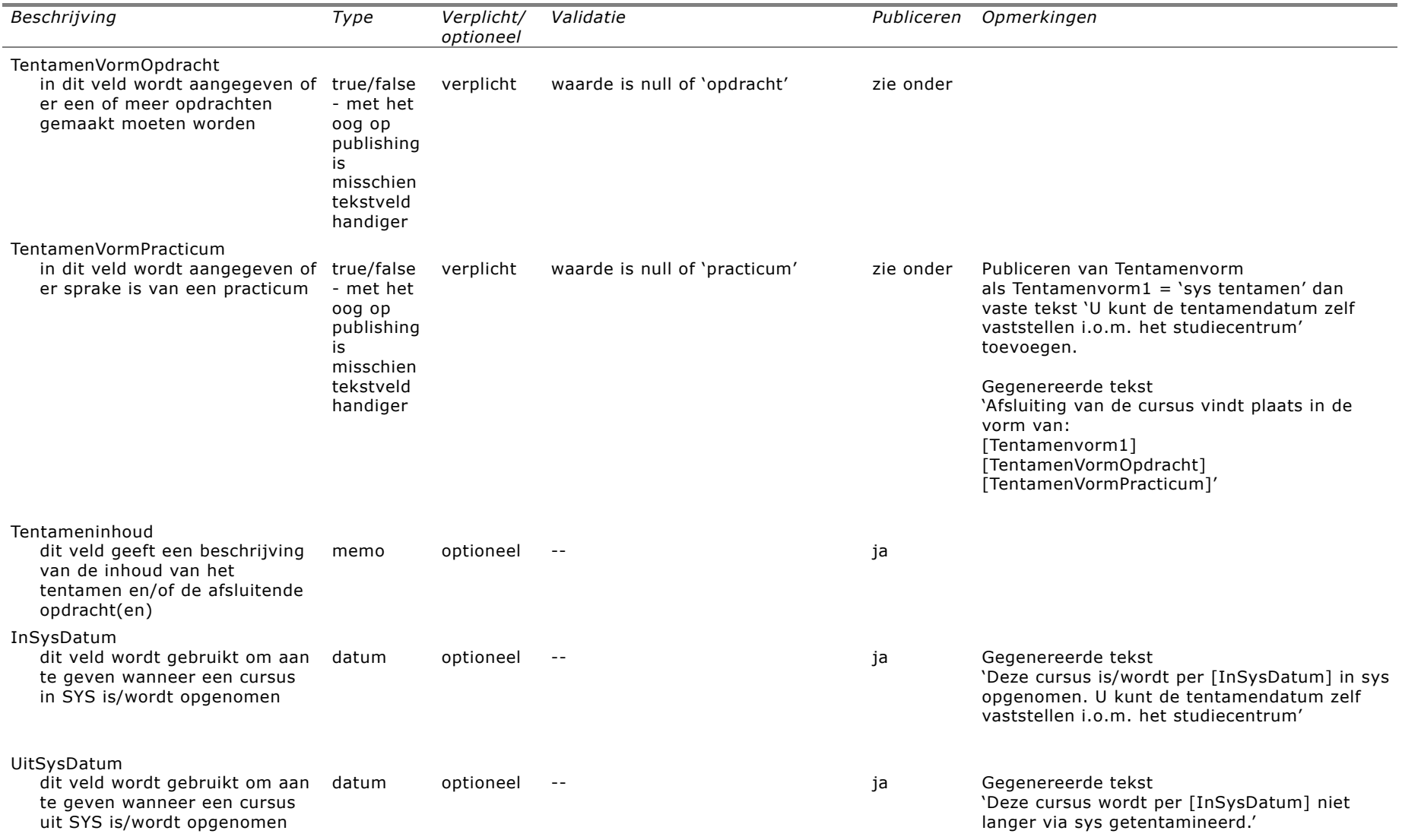

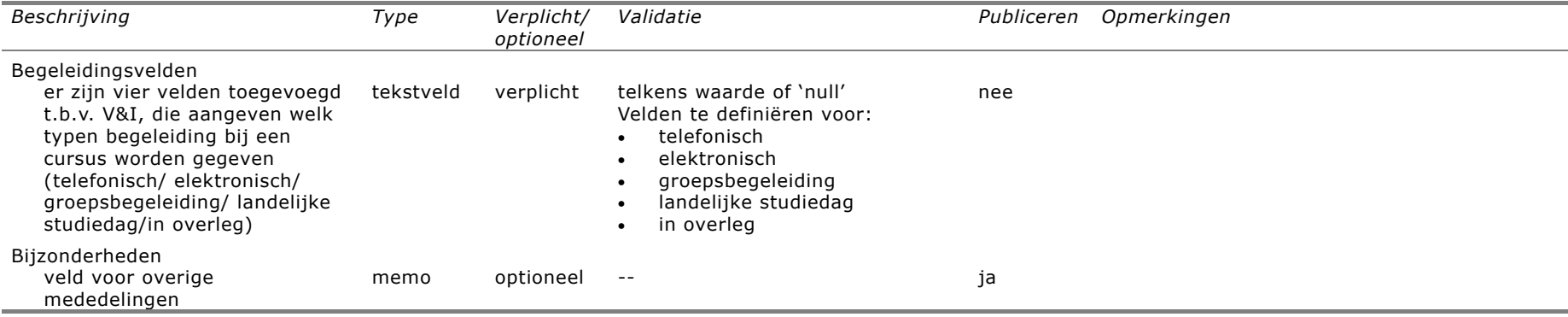

#### *Tabel Tentamendata*

Er is voorzien in een tabel tentamendata waarin per cursus de eerstvolgende tentamendata zijn opgenomen (geldt uiteraard niet voor systentamens, opdrachten e.d.). Momenteel wordt nog onderzocht of deze tabel rechtstreeks uit SPIL kan worden getrokken en welke aanpassingen dat met zich mee zal brengen in de administratieve organisatie bij het bureau tentaminering. Er wordt naar gestreefd om de gegevens direct uit SPIL te halen en ze ook direct te laten publishen (zie onder).

#### *Tabel Onderwijsaanbod*

Per cursus moet worden vastgelegd in welke *opleidingen* de cursus voorkomt en vervolgens per opleiding in welke *fase* de cursus zit, of de cursus daar *verplicht* of *gebonden keuze* is. Tenslotte moet per opleiding worden aangegeven in welke doctoraalspecialisaties de cursus voorkomt. Een bijzonder geval is de cursus die in geen enkele opleiding voorkomt.

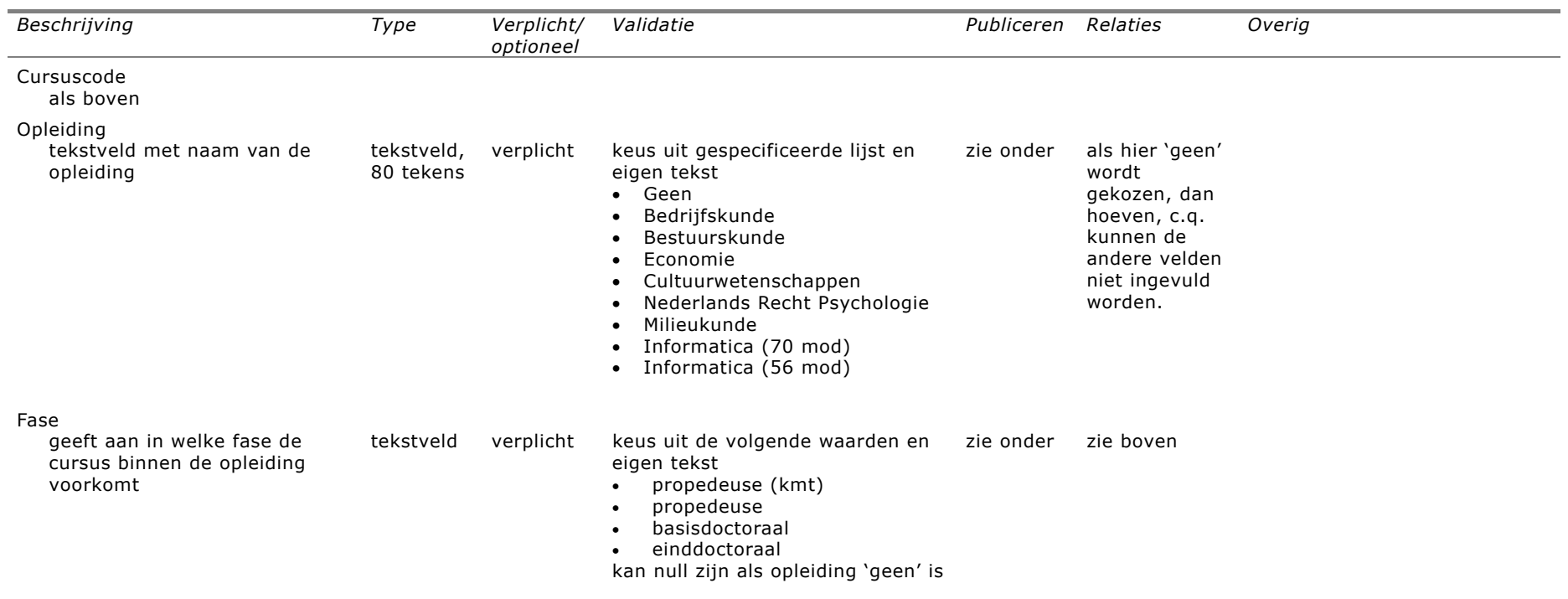

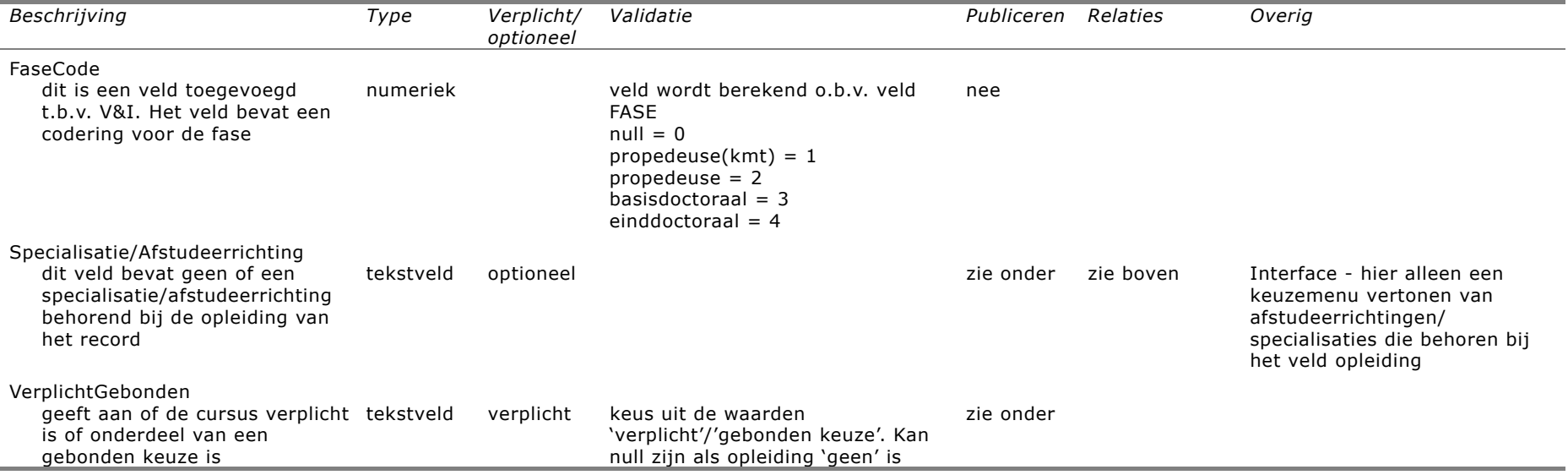

Publiceren van de informatie over de plaats van het onderwijsaanbod

Onderwijsaanbod:

{Als opleiding is 'geen'}

 'Deze cursus is in geen enkele w.o.-opleiding verplicht/gebonden keuze, maar kan meestal in de vrije ruimte worden ingebracht' {Anders}

 'De cursus maakt deel uit van de volgende w.o.-opleiding(en):' [opleiding], [fase] {',' [Afstudeerrichting]] ([VerplichtGebonden]) [opleiding], [fase] {',' [Afstudeerrichting]] ([VerplichtGebonden])

. .  $^{\prime\prime}$ 

#### *Linktabel COO-catalogus*

Zoals in de bijlagen is aangegeven is er geen systematisch beheer op de links tussen cursussen en records in de COO- resp. de AV-catalogus. Wel zijn deze links te genereren op basis van de documenten van de COO- en de AV-catalogus die wel periodiek worden onderhouden.

Op basis van de DOKS voor de COO-catalogus wordt een linktabel gegenereerd met COO-programmacodes en cursuscodes. (Ncursus =  $0, 1, N$ ; Nprogcodes =  $1, N$ ). De link naar de COO-catalogus bestaat uit de URL naar de COO-catalogus + de specifieke pagina (progcode.asp).

Op basis van deze linktabel en de inhoud van de COO-catalogus worden bij het publishing proces in de cursussites de hyperlinks naar de COO-catalogus en de korte informatie over de COO opgenomen.

#### *Linktabel AV-catalogus*

Op basis van de DAKS voor de AV-catalogus wordt een linktabel gegenereerd met AVprogrammacodes en cursuscodes. (Ncursus =  $0, 1, N$ ; Nprogcodes = 1, N). De link naar de AV-catalogus bestaat uit de URL naar de AV-catalogus + de specifieke pagina (avcode.asp).

Op basis van deze linktabel en de inhoud van de AV-catalogus worden bij het publishing proces in de cursussites de hyperlinks naar de AV-catalogus en de korte informatie over de AV-media opgenomen.

#### *Tabel Systeemvelden*

Deze tabel wordt gebruikt om systeeminformatie vast te houden op basis waarvan kan worden besloten of informatie moet worden gepubliceerd enz.

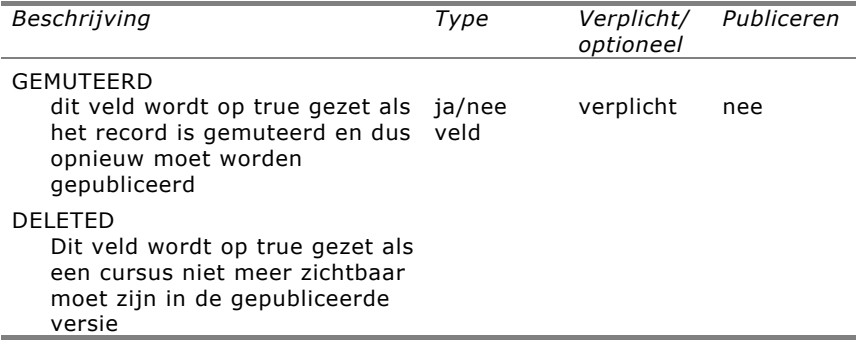

## **6.4 Publishing**

Bij de velden in de cursuscatalogus is aangegeven hoe de velden moeten worden gepubliceerd. Hier gaan we alleen nader in op de trigger tot publishing. In het Studienet worden wijzigingen die zijn aangebracht in de cursuscatalogus bijvoorbeeld de tentamendata - pas gepubliceerd als een redacteur opdracht geeft tot publishing. Dit blijkt in de praktijk niet goed te werken. In het nieuwe mechanisme wordt een cursuswebsite gesplitst in afzonderlijke pagina's en kunnen zowel degene die de cursuscatalogus beheert als de redacteur van de cursuswebsite opdracht tot publishing geven. Daarnaast worden gegevens gepublished als nieuwe tentamendata uit SPIL zijn gehaald.

### **6.5 Interface**

Er is een voorlopige keuze gemaakt voor de interface gebruikmakend van tabbladen. De detailspecificatie wordt bepaald in overleg met de gebruikers van het systeem.

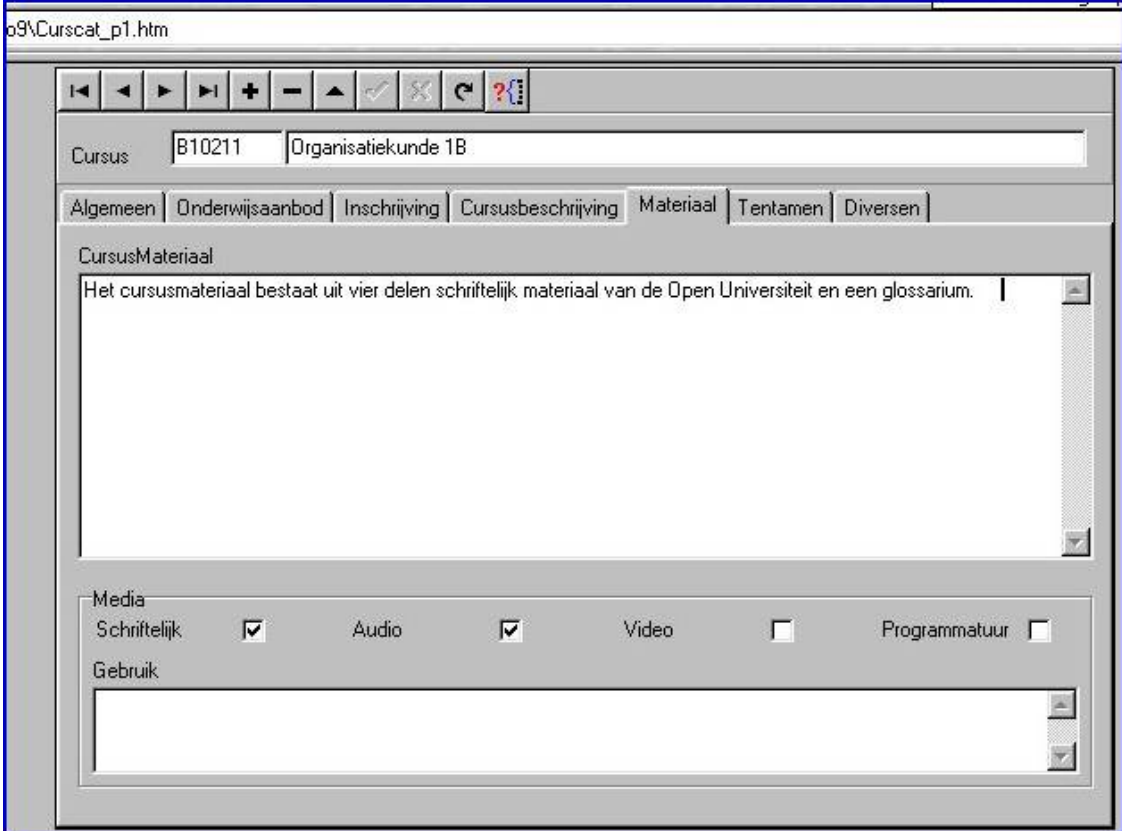

### **6.6 Status implementatie**

Er is gewerkt aan de inrichting van de cursuscatalogus op SQL-server. Afgezien van de in het ontwerp genoemde onderdelen waarop nadere uitwerking noodzakelijk is, is de database ingericht.

Op basis van de huidige specificatie is een begin gemaakt met de ontwikkeling van een Active-X component die gebruikt kan worden voor invoer van gegevens. Op dit moment benadert deze component de database nog rechtstreeks. Onderzocht moet worden of deze constructie gehandhaafd kan worden (door het realiseren van

beveiliging middels autorisatie op SQL-server-niveau) of dat een constructie moet worden ontwikkeld, waarbij de ActiveX-component alleen via een webserver de database kan benaderen.

Er is een inventarisatie gemaakt van gegevens in de catalogus die opgeschoond moeten worden.

Er is een inventarisatie gemaakt van cursuswebsites met vervuilde, ontbrekende of verouderde informatie. Waar mogelijk zijn de gegevens in de catalogus gevalideerd op SPIL.

In overleg met VenI wordt een migratiepad opgesteld om de huidige cursusdatabase te transformeren naar de SQL-server omgeving.

## **7 Diverse verbeteringen**

### **7.1 Inventarisatie**

Naast de functionele wijzigingen zijn er een aantal zaken die veranderd en verbeterd worden, zoals de formulieren voor de redacteuren waarmee cursussites beheerd worden en het beheren van opleidingenwebs via database-publishing.

#### **7.2 Formulieren voor redacteuren**

De formulieren voor de redacteuren worden verbeterd. Er is rekening gehouden met adviezen en beslissingen, genomen in WP 2.0. Zie de bijlage.

## **7.3 Opleidingensite met database-publishing**

In de huidige versie 1.0 van het Studienet worden de opleidingenwebs met Frontpage aangemaakt. Hierdoor kunnen nieuwsberichten over opleidingen niet gepushed worden naar de Studieplek van 'geabonneerde studenten'. Vanaf versie 1.1 zullen de opleidingenwebs –analoog aan de cursuswebs– database-gepubliceerd worden. Dit vraagt om een generiek ontwerp voor de opleidingensites. Het ontwerp zal zo dicht mogelijk aansluiten bij het ontwerp voor de cursussites. Uitgangspunt is dat de huidige informatie één op één geconverteerd kan worden.

Het opleidingenweb heeft een thuispagina met een korte (standaard) tekst. Deze tekst is door de betreffende redacteur met een webformulier te onderhouden.

Het opleidingenweb heeft de hoofdnavigatie van het Studienet.

De (webspecifieke) menuopties van een opleidingenweb zijn: 'opleidingnieuws',

'opleidinginformatie', 'vragen', 'discussie', 'zoeken', 'elders op het web', en 'Studieverenigingen'. De rubrieken 'studieverenigingen' en 'elders op het web' hebben dezelfde functie (en onderliggend mechanisme) als 'hyperlinks' bij cursuswebs en worden beide facultatief gemaakt, waardoor deze alleen verschijnen als een redacteur de desbetreffende rubriek gebruikt.

Het achterliggende publicatiemechanisme van opleidingenwebs is analoog aan dat van cursuswebs.

## 7.3.1 Opleidingnieuws

Analoog aan cursusnieuws (en -archief) wordt hier opleidingnieuws met index geplaatst. Headlines en samenvattingen van berichten worden naar de Studieplek gepushed.

Menu-opties: (terug naar) opleiding; archief.

Opzet en functie archief conform cursuswebs.

De teksten en het archief zijn door de betreffende redacteur met een webformulier te onderhouden resp. beheren.

#### 7.3.2 Opleidingsinformatie

Schakelpagina met menuopties:

(terug naar) opleiding; samenstelling opleiding uitvoeringsregels facultaire opleidingscommissie mentoraat afstuderen

*facultaire opleidingscommissie*  Pagina met samenstelling opleidingscommissie. Optioneel: aanvullende informatie mailto-adres

URL

Menuopties:

(terug naar) opleiding; (terug naar) opleidingsinformatie

De teksten en URL's zijn door de betreffende redacteur met een webformulier te onderhouden.

*uitvoeringsregels* 

Pagina met actuele uitvoeringsregels (of evt. href naar een URL, op extranet)

Menuopties:

(terug naar) opleiding; (terug naar) opleidingsinformatie

De teksten (evt. met links in HTML-code) zijn door de betreffende redacteur met een webformulier te onderhouden.

#### *samenstelling opleiding*

Pagina met samenstelling en opbouw opleiding (of evt. href-verwijzing naar bestaande info op Infonet).

#### Menuopties:

(terug naar) opleiding;

(terug naar) opleidingsinformatie

De teksten (evt. met links in HTML-code) zijn door de betreffende redacteur met een webformulier te onderhouden.

#### *mentoraat*

Pagina mei info over mentoraat.

Menuopties: (terug naar) opleiding; (terug naar) opleidingsinformatie De teksten (evt. met mailto ref in HTML-code) zijn door de betreffende redacteur met een webformulier te onderhouden.

*afstuderen*  Pagina mei info over afstuderen.

Menuopties: (terug naar) opleiding; (terug naar) opleidingsinformatie

De teksten (evt. met mailto ref in HTML-code) zijn door de betreffende redacteur met een webformulier te onderhouden.

#### 7.3.3 Vragen

Een standaard beschikbare, geïndexeerde faq voor opleidingsgerichte vragen.

Menu-optie:

(terug naar) opleiding

De vragen en antwoorden zijn door de betreffende redacteur met een webformulier te onderhouden.

#### 7.3.4 Discussiegroep

Directe hyperlink naar een standaard beschikbare, opleidingsgerichte discussiegroep. Indien op cursusniveau geen discussiegroep aangemaakt wordt door de betreffende redacteur, wordt vanuit het cursusweb standaard naar deze discussiegroep verwezen. De discussiegroep is door de redacteur met een webformulier te modereren.

#### 7.3.5 Zoeken

Directe hyperlink naar zoekformulier binnen opleidingenweb; standaard beschikbaar.

Menu-optie:

(terug naar) opleiding

### 7.3.6 Studieverenigingen

Schakelpagina met gerubriceerde hyperlinks en beschrijvingen naar (OUNL) studieverenigingen.

Menu-optie:

(terug naar) opleiding

Door de betreffende redacteur met een webformulier te onderhouden.

#### 7.3.7 Elders op het web

Schakelpagina met gerubriceerde hyperlinks en beschrijvingen naar vakinhoudelijke websites buiten het OUNL-domain.

Menu-optie: (terug naar) opleiding

Door de betreffende redacteur met een webformulier te onderhouden.

### **7.4 Status implementatie**

Met de feitelijke implementatie moet worden begonnen. De exact te verrichten werkzaamheden om een soepele overgang van het huidige Studienet naar het nieuwe te garanderen worden geïnventariseerd.
# **8 Scholingsprogramma**

Dit onderdeel is een aan de huidige stand van zaken aangepaste versie van een eerder cursusplan<sup>1</sup> , dat vooruitlopend op ELO werkpakket 2.0 door het MT Otec is vastgesteld. Er is al een concreet begin gemaakt met de organisatie en leermiddelenproductie voor deze cursus. De cursus past overigens goed in de eerste analyse van veronderstelde ICT/OT-competenties zoals gegeven in Otec 98/161 WHU (Projectvoorstel ICT/OTscholing).

# **8.1 Samenvatting**

De cursus *Begeleiden met de muis* heeft tot doel enerzijds het gebruik van Studienet 1.1 door studiebegeleiders te verbeteren en anderzijds de concrete vraag te lenigen naar diverse vormen van onderwijs en ondersteuning omtrent het Studienet. De cursus is bedoeld voor alle OUNL-stafmedewerkers die direct met het Studienet te maken hebben. De cursus sluit aan bij de Studienetvariant van de FrontPagecursus zoals gegeven door OD-IT met ondersteuning van Otec. De cursus veronderstelt van de meeste deelnemers het eindniveau van *Studeren met de muis;* omdat de meeste medewerkers dit niet door middel van zelfstudie blijken te behalen, wordt hiertoe een extra practicumdag georganiseerd. De cursus zelf bestaat grotendeels uit een contactonderwijsdag met zo veel mogelijk zelfwerkzaamheid in de vorm van practicumopdrachten, aangestuurd en aangevuld door 'kennisbestanden' op webpagina's die ook voor raadpleging achteraf geschikt zijn.

De twee primaire onderwerpen zijn het didactisch ontwerp van de Studienetgemedieerde begeleiding en het gebruik van de standaardvoorzieningen van het Studienet. Secundaire onderwerpen kunnen variëren en worden in de vorm van workshops behandeld: real-time conferencing; discussiegroepen; groupware; webontwerp. Aanvullend aan de cursus moet worden voorzien in een vorm van ondersteuning door Otec-medewerkers.

De cursus zal voor het eerst draaien in januari 1998 voor Otec-medewerkers. Daarna zal deze naar veronderstelling maximaal 10 maal draaien, doorlopend tot december 1999.

# **8.2 Cursusbeschrijving**

# 8.2.1 Doel van de cursus

Voor de deelnemers als doel:

- efficiënter gebruik van het Studienet;
- beter overwogen gebruik van het Studienet;
- betere, wellicht efficiëntere begeleiding bieden;

ł

<sup>1</sup> Plan cursus Begeleiden met Studienet, Otec 98/041 WHU d.d. 2-10-1998. De wijzigingen betreffen de situatie van eind november 1998.

• meer vertrouwd met gebruik van ICT in het onderwijs.

Voor de studenten (hoewel zelf geen cursusdeelnemer):

• hogere kwaliteit van de studiebegeleiding.

Voor Otec:

- minder tijdverlies en 'ruis' ten gevolge van *ad hoc* ondersteuningsvragen;
- ervaring met het opzetten en draaien van ICT-OT-scholing voor stafmedewerkers;
- beschikbaar komen van (deels) herbruikbare cursusmaterialen.

# 8.2.2 Doelgroepen

De primaire doelgroep bestaat uit de stafmedewerkers die met het Studienet werken of dat op korte termijn gaan doen. Daarvan afgeleid vormen de Otec-medewerkers die hen moeten kunnen begeleiden een secundaire doelgroep. Daarnaast wordt overwogen om varianten van de cursus te organiseren voor speciale subdoelgroepen: Otec TWOers, decanen en HDs, facultaire redacteuren.

# 8.2.3 Inhoud

De inhoud is gesplitst in vijf fasen:

voorbereidende fase: voorkennis vergaren tot en met basisniveau Studienetgebruik;

- algemene fase 1: didactisch ontwerp;
- algemene fase 2: vullen en onderhouden van een cursussite;
- specialistische fase: keuze uit:
	- webontwerp;
	- discussiegroepgebruik;
	- groupware;

-

- real-time conferencing (Netmeeting, streaming media);
- productieondersteuningsfase.

De cursus staat naast de tweedaagse FrontPagecursus zoals die nu door OD-IT in samenwerking met Otec verzorgd wordt. Idealiter doen de deelnemers (althans de webgespecialiseerden) de FrontPagecursus pas na de cursus 'Begeleiden met Studienet'.

# 8.2.4 Voorkennis: vereist, getoetst, en verplicht

De vereiste voorkennis vóór de *voorbereidende fase* is in theorie: geen. De voorbereidende fase leidt op tot het basisniveau Studienetgebruik. In de praktijk kan dit alleen binnen een dag gerealiseerd worden, indien de deelnemers wel degelijk enige computerervaring hebben. Echte computerleken hebben hiervoor eerder een volle week nodig dan één dag.

De vereiste voorkennis voor de *algemene fase* van de cursus is gelijk aan de voorkennis die van Studienetgebruikende studenten verwacht wordt. Deze is inclusief voortraject gedefinieerd als niveau J in *Studeren met de muis<sup>2</sup>* en wordt getoetst

<sup>2</sup> Voor een overzicht van de muisniveaus (lees: ICT-vaardigheden) zie op Studienet: http://www.extranet.ou.nl/studie-alg-introductie/Muisparcours.htm

middels muisexamen J. Dit muisexamen is zo opgezet dat de resultaten verifieerbaar zijn (het eindresultaat is een bijdrage aan een discussiegroep). De vereiste voorkennis voor de *specialistische fase* is per onderwerp verschillend en moet nog nader in kaart worden gebracht. In het algemeen kan hier het niveau 'gevorderd Studienetgebruik' genomen worden, zoals gedefinieerd in muisexamen Q. De ervaring met eerdere cursussen (het Nettenpracticum en de Frontpagecursus) is, dat het tempo en de efficiëntie sterk daalt, doordat de deelnemers niet over de vereiste voorkennis beschikken. Voorgesteld wordt daarom om zeer duidelijk de vereiste voorkennis aan te geven, deze te toetsen (middels bovengenoemde muisexamens), en de deelnemers pas in te schrijven als ze voor de betreffende examens geslaagd zijn. Aangezien dit afwijkt van de gebruikelijke vrijblijvende wijze waarop binnen de OUNL met cursusvoorbereiding wordt omgegaan, moet deze 'strenge aanpak' duidelijk worden aangegeven en toegelicht, en hij moet na één of twee maal draaien van de cursus geëvalueerd worden.

# 8.2.5 Werkwijze

Uitgegaan wordt van het (op zich zorgwekkende) ervaringsgegeven dat de meeste medewerkers er niet toe komen om zonder strikte context aan de slag te gaan met zelfstudiemateriaal. Een klasje met juf of meester blijkt noodzakelijk. Van de nood kan een deugd worden gemaakt: deelnemers kunnen in paren werken, de juf of meester kan terugkoppeling geven en er is ruimte voor klassikale uitleg en discussie. Niettemin is een practicumachtige opzet waarin de deelnemers zoveel mogelijk zelf aan het werk zijn het meest effectief.

### *Voorbereidende fase: Studeren met de muis*

Als ingangsniveau voor de algemene fase geldt het 'basisniveau Studienetgebruik' zoals gedefinieerd in *Studeren met de muis* als niveau J. Voor de meeste deelnemers zal de *voorbereidende fase* hard nodig zijn om dit niveau te behalen. Het studiemateriaal is vrijwel gereed: het practicummateriaal van de cursus *Studeren met de muis.* In één dag werken de deelnemers aan de opdrachten uit deze cursus totdat zij het muisexamen J behaald hebben. Absolute digibeten komen wellicht nog een dag terug en zullen zelf verder moeten werken.

#### *Algemene fase 1 (didactisch ontwerp)*

Deze bestaat uit een half dagdeel klassikaal:

- kort inleidend college;
- opdrachten (in paren): vergelijken van het didactisch ontwerp van diverse Studienetwebs;
- opdracht: analyseren van het didactisch ontwerp van een standaard cursussite;
- plenaire nabespreking.

#### *Algemene fase 2 (vullen en onderhouden van een cursussite)*

Deze bestaat uit een half dagdeel klassikaal:

- kort inleidend college;
- opdracht om alleen of in paren een echte of een oefencursussite in te vullen;
- over-de-schouderhulp.

# *Specialistische fase*

De deelnemers kiezen een onderwerp dat het meest past bij hun didactisch ontwerp. (Wellicht is een voorselectie bij de inschrijving nodig.) Per onderwerp gaat een groepje aan de slag onder leiding van een deskundige:

- kort inleidend college;
- practicum (per onderwerp verschillend, zoveel mogelijk hands-on);
- begeleiding door een ter zake kundige onderwijstechnoloog.

# *Productieondersteuningsfase*

De (ex-)cursusdeelnemers gaan zelf aan de slag. In deze periode zullen ze nog regelmatig ondersteuning nodig hebben. Deze wordt als volgt geboden:

- Webpagina's met alle inhoudelijke zaken van de cursus;
- Op verzoek meelezen en commentaar leveren door Otec-onderwijstechnologen;
- Ondersteuning bij technische zaken rond het Studienet, webbouw etc door Otec TWO-ers;
- Software- en hardware-ondersteuning door de OD-IT-helpdesk.

# 8.2.6 Evaluatie

Een vorm van evaluatie is zeer wenselijk. Bij voorkeur moet deze worden uitgevoerd door Otec-onderwijstechnologen die *niet* de cursus verzorgen (maar wel in goede samenwerking met hen). Als kleinschaliger alternatief kan besloten worden om de evaluatie te beperken tot een eenvoudige afsluitende vragenlijst. De evaluatie moet zich zowel richten op het gaandeweg verbeteren van de cursus als op het beoordelen van de algehele aanpak, effectiviteit en wenselijkheid, opdat hieruit conclusies getrokken kunnen worden m.b.t. de nog veel noodzakelijkere scholing voor ELO 2.0.

# **8.3 Organisatie**

# *Leermiddelenproductie*

Alle leermiddelen komen uitsluitend in elektronische vorm beschikbaar via het Studienet<sup>3</sup>. Een aanzienlijk deel van het practicummateriaal voor de cursus is reeds in één of andere vorm beschikbaar, afkomstig uit eerdere cursussen. De belangrijkste bronnen zijn:

- het practicum Studeren met de muis (WHU);
- het Nettenpracticum (WHU);

-

- studie-redacteuren (RKP, op het Studienet);
- redacteurenscholing (WHU, bij de FrontPagecursus);
- draaiboek audiographics (BDC, FRV);
- materiaal voor discussiegroepgebruik (FRV, KSC).

Hierop zijn aanvullingen nodig, reorganisatie, en inpassing in het geheel; in sommige gevallen omzetting van papier naar webpagina's. Voor een aantal onderwerpen moet

<sup>3</sup> Zie: http://www.extranet.ou.nl/studie-stafcursus

het materiaal nog gemaakt worden (met name de opdrachten betreffende ontwerpzaken).

Voorts is er oefenmateriaal nodig:

- oefenwebs (bestaan reeds; moeten geoptimaliseerd);
- oefendiscussiegroepen;
- oefencursussites.

#### *Ruimten en hardware*

Voor de contactdagen zijn practicumruimten met goed uitgeruste computers nodig. Hiertoe kunnen de diverse computerlokalen in Heerlen dienen; voor de meeste onderwerpen kan ook gebruik worden gemaakt van de studentcomputers in de grotere studiecentra.

#### *Mensen*

Voor de contactdagen zijn 'docenten' nodig met verschillende soorten van deskundigheid. In alle gevallen betreft het Otec-medewerkers; van inhuur kan geen sprake zijn.

De *voorbereidende fase* kan goed door een TWO-er met onderwijs- en mensenknobbel gedaan worden.

Voor de *algemene fase* is een onderwijstechnoloog met een goed overzicht van het Studienet en van onderwijskundig ontwerpen nodig. Voor de *specialistische fase* kan vooralsnog alleen een beroep gedaan worden op de onderwijstechnologen die in het betreffende onderwerp gespecialiseerd zijn.

De organisatie van het geheel en de behandeling van inschrijvingen kan deels door het secretariaat worden uitgevoerd. Contacten met de directoraten over het cursusaanbod en de mogelijkheden tot inschrijving zouden in eerste instantie via het managementteam Otec moeten verlopen.

# *Planning*

Oktober 1998 t/m januari 1999: productie leermiddelen;

- Januari: eerste en tweede maal draaien (met voorlopige leermiddelen) voor Otecmedewerkers;
- Februari: derde maal draaien voor Otec-medewerkers; eerste maal draaien met facultaire medewerkers;
- 1999: uitgaande van 200 Studienetredacteuren en 50 andere Studienetgebruikers, bij een 1 op 2 interesse-verhouding en een capaciteit van maximaal 12 deelnemers per cursus, zou de cursus nog zo'n tien maal moeten draaien. Dit zijn overigens tamelijk wilde schattingen. Waarschijnlijk is er in maart al meer duidelijkheid omtrent de belangstelling alsmede de benodigde werkuren per keer draaien van de cursus.

# *Uren (schatting oktober 1998)*

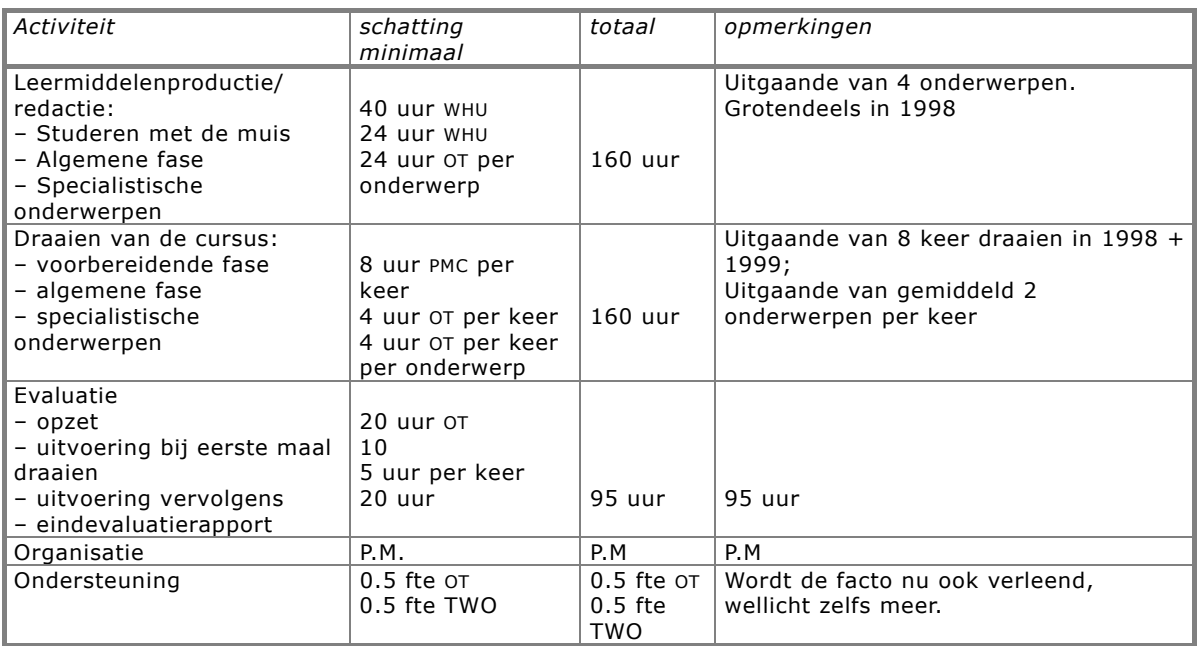

Inmiddels zijn als projectleden c.q. 'vaste docenten' actief: Patricia Coors, Evelijn Bos, Brigitte de Craene, Willibrord Huisman. Eveneens is inmiddels duidelijk dat in bovenstaande (originele) urentabel de post 'inwerken projectleden' ontbreekt, en dat de productie van leermiddelen/kennisbestanden meer tijd vergt dan gepland. Voorts wordt het onderdeel 'ondersteuning' niet meer als onderdeel van dit cursusproject beschouwd.

# **Bijlage 1: Links vanuit het Studienet naar COO- en AV-catalogus**

In de cursuscatalogus zijn geen links opgenomen naar de COO-catalogus. Getriggerd door de tekst in de beschrijving van de cursus wordt een hyperlink gezet naar een zoekmechanisme dat in de COO-catalogus gaat zoeken (op Infonet werkt dit zoekmechanisme overigens niet meer).

De volgende figuur geeft weer hoe momenteel het beheer in elkaar steekt. In gestructureerde tekstdocumenten (de zgn. dok-files) wordt informatie over COO bijgehouden door WHU. Deze informatie is deels van inhoudelijke, deels van technische aard. De laatste informatie wordt uit de documenten gehaald en vertaald naar procedures voor het starten/installeren van de software op de studiecentra, resp. thuis. De inhoudelijke informatie belandt in de vorm van een reeks ASP-pagina's op de server met de COO-catalogus. De informatie in de tekstdocumenten wordt periodiek bijgehouden.

Op de cursussites kunnen de redacteuren hyperlinks aanbrengen naar een pagina van de COO-catalogus. Een deel van deze links is in éénmaal handmatig overgenomen. Daarna is dit werk voor incidentele (bekende) gevallen gedaan tegelijk met het onderhoud van de dok-files zelf. Het probleem is, dat dit onderhoud niet systematisch en niet automatisch is.

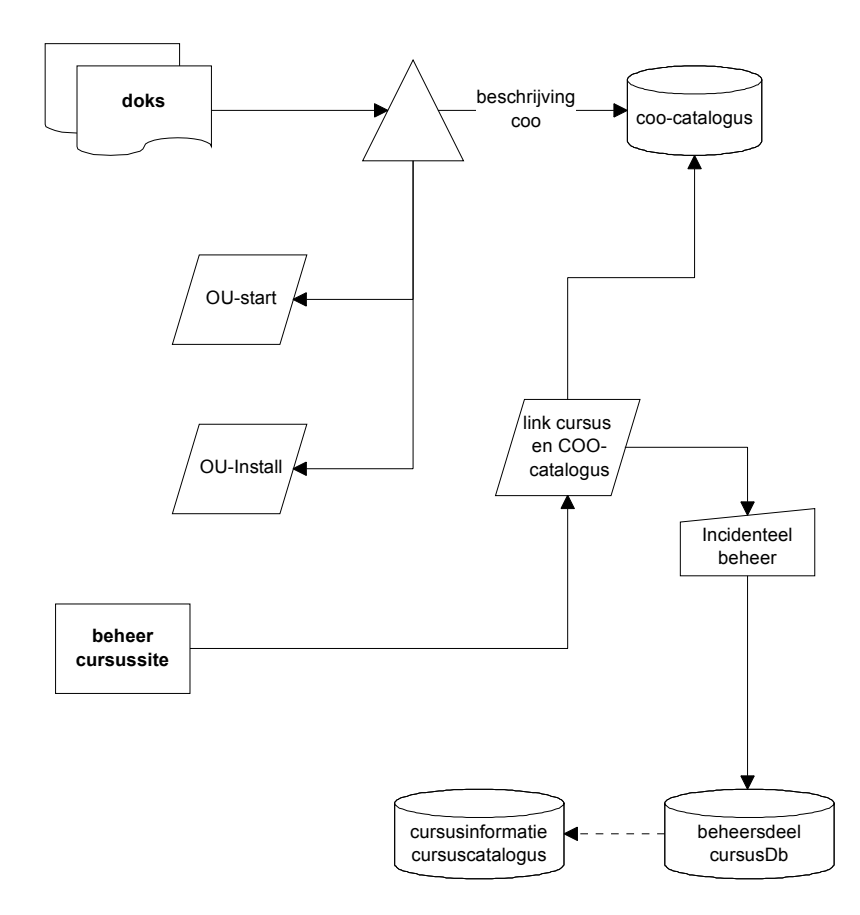

**Figuur 1: relatie beheer COO-catalogus en cursusdatabase** 

# **Ideale situatie**

Idealiter is er een mechanisme dat er voor zorgt dat:

- updates in de gestructureerde documenten consistent worden gehouden met de informatie op de cursussites;
- er een directe link bestaat tussen cursuscatalogus (-db) en COO/AV-catalogus;
- het beheer van de links bij de verantwoordelijken ligt (facultaire directoraten).

Complicaties hierbij zijn:

- er bestaat COO die aan geen enkele cursus is gerelateerd;
- er blijft altijd beheer bij Otec voor zover het de technische kanten betreft;
- er moet een mechanisme worden ontworpen dat de informatie op de cursussites consistent houdt met de informatie in de COO/AV-catalogus;
- ontwerp en realisatie vergen meer tijd dan momenteel beschikbaar is.

# **Voorgestelde oplossing**

#### Uitgangspunten

- Handmatig bijhouden van de beheerstabel in de cursusDB is niet handig omdat dezelfde info sowieso in de doks moet zitten vanwege hun OuStart/OuInstalfunctie;
- basis van het beheer blijven de DOKS- en DAKS-bestanden;
- beheer van hyperlinks op cursussites wordt weggehaald;
- gebruik van zoekprocedures als noodreparatie voor het ontbreken van hyperlinks wordt overbodig.

#### Voorstel

Genereer op basis van de DOKS een tussentabel met programmacodes en cursuscodes. (Ncursus =  $0, 1, N$ ; Nprogcodes =  $1, N$ ).

Genereer op basis van deze cursustabel en de inhoud van de COO-catalogus in de cursussites de hyperlinks naar de COO-catalogus en de korte informatie over de COO.

Genereer op basis van deze cursustabel in de cursuscatalogus de hyperlinks naar de COO-catalogus.

# **Bijlage 2: Installatiehandleiding neT.120 server**

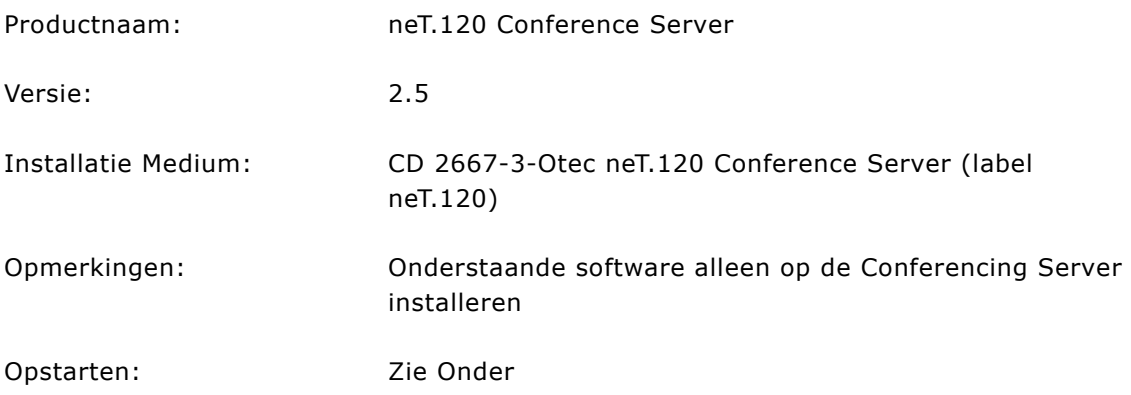

# *Installatie-procedure*

- 1. Start vanaf de CD \neT.120\N120v25.exe;
- 2. Klik op 'Yes' to Continue in 'Install Schield Self-extracting EXE';
- 3. Klik op 'Next >' in het welcome-scherm 'neT.120 Conference Server';
- 4. Klik op 'Yes' in het scherm 'Software License Agreement';
- 5. Vul in in het scherm 'User Information':

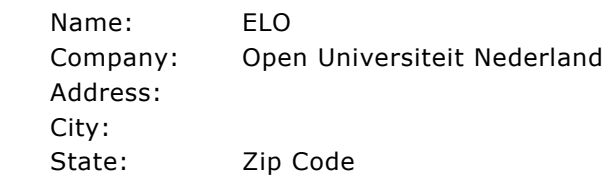

Klik op 'Next >' in het scherm 'User Information';

6. Bepaal de destination Directory: e:\net.120;

- Klik op 'Next >' in het scherm 'Installation Path';
- 7. Klik op 'Professional' in het scherm 'Look and Feel:';
- 8. Vul in hostname: www.----.ou.nl; IP-address: 145.20.xxx.xxx;

Klik op 'Next >' in het scherm 'Server Information';

- 9. Vul in HTTP: 8080; Java: 8081;
- Klik op 'Next >' in het scherm 'IP Port Information';
- 10. Selecteer Microsoft IIS; Klik op 'Next >' in het scherm 'HTTP Web server';
- 11. Klik op 'Next >' in het scherm 'Select Program Folder';
- 12. Klik op 'Next >' in het scherm 'Check Setup Information';
- 13. Deselecteer 'Yes, I want to view the read me files' in het scherm 'Setup Complete'; Klik op 'Finish'.

# *Configuratie*

14. Klik op Start => Programs => neT.120 Conference Server => neT.120 Server Admin; Selecteer de Server to manage;

15. Klik op Licensing Information onder het kopje 'F';

Vul in Serial Number: …; License Key: …; (Deze gegevens staan op de achterkant van de bijbehorende 'Administrators Guide'); Klik op 'Update Settings'.

# **Bijlage 3: Installatiehandleiding ILS server**

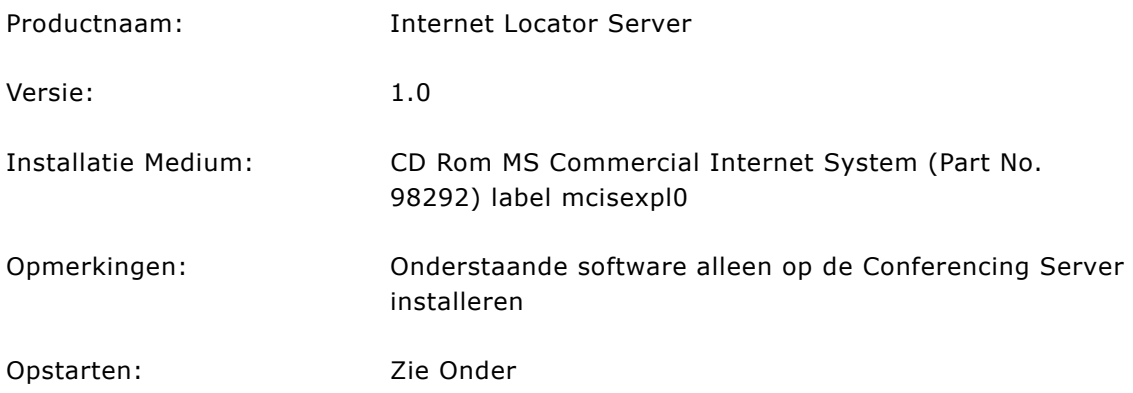

# Installatie-procedure

- 1. Start vanaf de CD \X86\ILS\Setup;
- 2. Klik op 'Next >' in het scherm 'Welcome';
- 3. Klik op 'Yes' in het scherm 'Software License Agreement';
- 4. Vul in het scherm 'Registration' de volgende gegevens in:
	- Name: ELO; Company: Open Universiteit Nederland; Klik op 'Next >';
- 5. Vul in het scherm 'Destination Directory' de volgende directory in: d:\inetpub\ils; Klik op 'Next >';
- 6. Selecteer in het scherm 'Select Components' alle componenten; Klik op 'Next >';
- 7. Klik op 'Yes' to stop the running services in het scherm 'Running Services';
- 8. Vul in het scherm 'Destination Directory' de volgende directory in: d:\inetpub\ldaproot; Klik op 'Next >';
- 9. Kies 'Microsoft Internet Locator Server' in het scherm 'Folder Selection'; Klik op 'Next >';
- 10. Klik op 'Next >' in het scherm 'Confirm Setup Information';
- 11. Klik op 'Finish' in het scherm 'Setup Complete'.

# **Bijlage 4: Aanpassingen aan de formulieren voor redacteuren**

Het is gebleken dat het beheer van de Studienet-webs door de redacteuren verbeterd moet worden. Om te voorkomen dat er geen web beschikbaar is als een cursus van start gaat, wordt aangeraden dat Astrid het web aanmaakt. Dit houdt in dat Astrid die bevoegdheid moet krijgen. Als Astrid het web gemaakt heeft (publisht) dan bevat dit minimaal de catalogusgegevens, gegevens over tentamendata en begeleidingsplanning. Redacteuren kunnen, indien gewenst, aanvullende informatie leveren voor tentamendata en begeleiding. Dit gaat via de invoerformulieren. Als een redacteur informatie levert voor deze twee punten (tentamen en begeleiding) worden aparte pagina's aangemaakt, die via een link in de pagina's, die door Astrid gemaakt zijn, op te roepen zijn.

Natuurlijk moeten de redacteuren ook de rest van het web vullen. Hiertoe moet een procedure ontwikkeld worden. Reeds voordat Astrid het web beschikbaar maakt, zou er minimaal een bericht naar de redacteur en coördinerend redacteur moeten gaan. Als dit gebeurt op het moment dat Astrid het web publisht, is dat te laat, omdat dan de redacteur zijn pagina's nog zou moeten aanmaken.

De indeling van het Studienet wordt gewijzigd, de menu's op sommige pagina's veranderen, andere pagina's worden verplaatst of samengenomen. Voor de invoerformulieren heeft dit weinig consequenties, wel voor het genereren van de HTML-pagina's. Hieronder staan de consequenties voor de invoerformulieren vermeld en worden aanwijzigingen gegeven voor een 'verbetering' van de HTML-pagina (uiteraard moet nagegaan worden of dit technisch mogelijk is, en haalbaar op de termijn als vastgesteld in het projectplan).

# **Algemeen**

Voor alle formulieren geldt dat ze zonder de handleiding niet goed te gebruiken zijn. Enige uitleg bij de formulieren en/of verwijzing naar hulpbestanden zou handig zijn.

De invoervelden zijn vrij beperkt; grotere velden vergemakkelijken de invoer.

Verplichte velden zouden aangegeven moeten worden.

Bij velden met vast invoerformat zou dit aangegeven moeten worden, zodat dit niet steeds opgezocht hoeft te worden (bijv. bij datum veld format aangeven).

Het is duidelijker om termen op of naast knoppen in het Nederlands weer te geven.

In de handleiding wordt niet vermeld dat via de 'list view' gemakkelijk de bijbehorende berichten (nieuws, vraagbaak en hyperlinks) opgeroepen kunnen worden. Vooral bij lange lijsten is dit handig. Alleen bij de hyperlinks mogen de kolommen iets duidelijker onderscheiden worden: het nummer verwijst naar het bericht, de URL direct daarnaast naar een (externe) hyperlink.

Hoewel HTML-codering toegestaan lijkt in alle velden, is enige hulp hierbij wel handig (bijv. op te roepen via een hulpbestand). Ook wordt in sommige velden afgeraden

hyperlinks op te nemen en deze apart te vermelden onder 'Referenties'. In dat geval moet er wel voor gezorgd worden dat deze referenties ook in het archief getoond worden (heb geen voorbeelden kunnen vinden).

# **Schakelpagina**

De schakelpagina is voor nieuwkomers erg onduidelijk. Zonder gebruik van de handleiding kom je er niet uit. Het eerste deel is eenduidig: cursuscode wordt aangegeven, er zijn verwijzingen naar enige hulp-documenten, er is aangegeven wat er te wijzigen is.

De opties daarna zijn zonder handleiding niet te begrijpen. 'Publiceer op invoerserver' blijkt twee functies te hebben: voor de eerste keer 'Maak het web aan', daarna wordt dit gebruikt om wijzigingen door te voeren. Misschien is het duidelijker om daar twee opties van te maken. Het lijkt vreemd dat pas nadat het web gepubliceerd is, aangegeven wordt of het web in ontwikkeling of in exploitatie is.

#### Toevoegen?/wijzigen

Bij het aanmaken van het web, zou de redacteur een keuze van mogelijkheden moeten aangeven (www, ftp, news, conferencing, streaming, etc) (bijv. het aantal discussiegroepen, de naam van de discussiegroepen, open/gesloten, wie toegang heeft).

# **Homepage tekst**

Dit formulier bestaat uit twee tekst velden. Een om tekst in te typen, een ander voor opmerkingen van de redacteur.

#### Toevoegen?/wijzigen

Het tekst veld zou iets groter mogen om gemakkelijker tekst te kunnen invoeren.

# **Cursusnieuws**

Als niets is ingevuld door de redacteur, staat er alleen 'Inhoudsopgave'. De inhoudsopgave bestaat uit bookmarks (titelveld uit formulier) die verwijzen naar de nieuwsberichten. Ook als er maar enkele berichten zijn, wordt de inhoudsopgave gegenereerd. Dit kan er toe leiden dat dezelfde zin (het onderwerp) een aantal malen achterelkaar voorkomt:

Bijv.: Inhoudsopgave december 1998: laatste tentamen december 1998: laatste tentamen (24 november 1997) Vanaf 1 januari 1998 wordt de cursus Organisatiekunde 1b uit het …..

#### Toevoegen?/wijzigen

Inhoudsopgave pas genereren als er meer dan een bericht instaat? Op de Studieplek worden de nieuwsberichten op datum getoond (oudste datum eerst). Het lijkt logischer om de nieuwste berichten eerst te tonen, zoals gedaan wordt op de Cursusnieuwspagina.

In de handleiding staat dat in alle velden HTML-code gebruikt mag worden. Het is dan onlogisch om geen links in het nieuwsbericht op te nemen. Vooral als het veld 'Gerelateerde URL's' niet opgenomen wordt in het archief.

Er zou een vinkbox bij moeten komen om aan te geven of het nieuws beschikbaar moet zijn in de krant.

# **Cursusinformatie**

Bevat de standaardtekst: 'Op deze pagina's vindt u algemene informatie over de cursus. Het betreft de catalogusgegevens, gegevens over de studiebegeleiding en gegevens over het tentamen bij de cursus'.

# **Begeleiding**

Bevat de standaardtekst: 'De verschillende begeleidingsmogelijkheden bij deze cursus staan hieronder opgesomd' ook als er vervolgens niets onder staat. Komt uit de database.

Er komt geen subkopje als een redacteur aanvullende informatie aangeeft.

# **Tentamen**

Tentamenvorm

De cursus wordt afgesloten met een regulier schriftelijk tentamen, bestaande uit vierkeuzevragen. De tentamendata worden ruim van tevoren bekendgemaakt via Modulair.

Deze tekst komt blijkbaar uit de database.

#### Nadere informatie

The examination will be a multiple choice exam. The examination date is 15 January 1998. There will be a reposit on 26 February 1998.

Het subkopje 'Nadere informatie' wordt blijkbaar aangemaakt als de redacteur dit formulier invult.

#### Toevoegen?/wijzigen

In principe bestaat dit uit vaste informatie (zowel catalogus, tentamen als begeleiding). Daarom zou deze informatie uit de database moeten komen die momenteel door Astrid beheerd wordt. Deze drie pagina's zouden door Astrid gegenereerd moeten worden. In het geval van begeleiding is dit de planning. Als de redacteur aanvullende informatie heeft, kan hij/zij die invullen. Dit komt dan in een aparte pagina te staan die met een hyperlink opgeroepen wordt. Dan wordt in het linker navigatiemenu een subitem aan begeleiding toegevoegd.

Hetzelfde geldt voor tentamen. Data staan vast en komen uit Spil. Aanvullende informatie is afhankelijk van de redacteur; deze menuoptie wordt aangemaakt als deze pagina ingevuld is door de redacteur.

# **Vragen & discussie**

De openingspagina komt blijkbaar uit de database. Deze pagina bevat links naar de vraagbaak en de discussiegroep. Het is niet mogelijk om rechtstreeks naar de vraagbaakpagina te gaan.

Het formulier is bedoeld voor het invoeren van de vragen en antwoorden. De vraagbaakpagina bevat standaard tekst die blijkbaar uit de database komt. Vragen worden geordend naar categorie, die door de redacteur bepaald wordt.

De discussiegroep wordt verplaatst naar 'eigen links'. Dit heeft geen consequenties voor het invulformulier van de vraagbaak (behalve voor de titel op de schakelpagina), maar natuurlijk wel voor de webpagina 'Vragen&Discussie'.

#### Toevoegen?/wijzigen

Een opmerking van een van de redacteuren over de vraagbaak:

'Probleem: hij is inclusief figuren 400 k groot en het downloaden kost zelfs op mijn werkplek veel tijd, laat staan met een modem thuis. Ook het teruggaan naar de inhoudsopgave na het lezen van een antwoord kost veel tijd (cached niet). Ik zie wel meer documenten op de www-servers van de OUNL die heel groot zijn en dus veel tijd kosten om ze te bekijken. Lijkt mij niet ideaal voor de thuiswerkplekken... Wordt dit beter bij Studienet 1.1?

Voor de cursus N14211 heb ik op mijn Opennet site de vragen gesplitst en ik verwijs hiernaar bij cursusnieuws op het Studienet. Een andere oplossing zou zijn dat ik elke vraag gesplitst op de FTP-site zet met alleen de titel met URL-verwijzing op de pagina vraagbaak.htm. Eigenlijk moet Studienet de faciliteit bieden om de FAQ zowel in z'n totaliteit (voor bijv. printen/downloaden van hele FAQ) als gesplitst (bekijken/printen/downloaden van een enkele vraag).

Verder vind ik de invoer formulieren niet gebruikersvriendelijk om HTML in te zetten, maar dit is waarschijnlijk niet de bedoeling. Dit heb ik voor de FAQ N14211 wel gedaan om bijv. links naar figuren en figuren in de lopende tekst te kunnen krijgen.'

Hier geldt eigenlijk hetzelfde als bij 'Nieuws'. Als er maar een of enkele vragen zijn, lijkt de inhoudsopgave overbodig.

# **Hyperlinks**

Deze pagina begint met standaardtekst die waarschijnlijk uit de database komt. Ook hier geldt dat de Inhoudsopgave gevolgd wordt door dezelfde zinnen als er slechts een of enkele links zijn. Inhoudsopgave staat er ook als er verder geen links zijn (zie ook Nieuws en Vraagbaak).

#### Toevoegen?/wijzigen

Hyperlinks: uitbreiden, minimaal 3 subsecties: cursusmateriaal, externe links, communicatie. Voor ieder van deze secties zou een apart formulier ontworpen moeten worden.

Deze subsecties zouden als links in de navigatiestructuur moeten verschijnen afhankelijk of ze voorkomen of niet. In Frontpage zou dit met uitklapbare lijsten kunnen (nog uitzoeken of dit in een navigatiemenu werkt). Een implementatie hiervan in Frontpage 98 wordt getoond op

http://www.ycoln.net/design/fp98/scripts/scripts6/scripts6.htm. Deze uitklapbare lijsten worden wel met IE getoond maar niet met NN. NN werkt met 'layers', die met een kleine modificatie ook in IE werken. Het moet ook mogelijk zijn met ASP of iets dergelijks navigatiemenu's te genereren 'on the fly'.

De termen 'True' en 'False' om aan te geven of iets verplicht is, zouden kunnen veranderen in 'Ja' en 'Nee'. Dit is duidelijker dan de Boolean termen.

Inhoudsopgave pas weergeven als er meerdere links zijn (hetzelfde als bij nieuws en vraagbaak).

Het is niet duidelijk dat het kleine woordje 'Go' in lichtoranje naast het veld gebruikt kan worden om de hyperlink te verifiëren. Dit zou iets duidelijker aangegeven kunnen worden.

Het gebruik van de FTP-site en hoe daarnaar te linken mag iets uitgebreider. Niet alle redacteuren zullen bekend zijn met HTML en FTP.

# **Bijlage 5: Beheersbare (Frontpage) webs**

# **Inhoud scheiden van opmaak**

Dit document bevat een eerste aanzet tot herstructurering van het Studienet; het bevat losse opmerkingen, tips en problemen die nog uitgezocht moeten worden. Wel heeft alles te maken met Studienet 1.1, oftewel, hoe kan de inhoud van een webpagina gescheiden worden van de opmaak, en hoe kunnen de webs beheersbaar gemaakt worden.

# **Opmaak van en navigatie binnen webs**

Voor het Studienet zijn enkele webs in Frontpage gemaakt. De opmaak hiervan is gedaan via standaard methoden: select een paragraaf en voeg hier opmaak aan toe. Tegenwoordig is het mogelijk om de opmaak te scheiden van de inhoud d.m.v. het gebruik van style sheets (CSS). Binnen Frontpage bestaan bovendien Themes.

Binnen Frontpage webs is de navigatie vergemakkelijkt door de navigatiemenu's en 'shared borders'. Ook door middel van scripting is het mogelijk flexibele navigatiestructuren aan te maken. Een andere manier van navigatie wordt geboden door het gebruik van frames.

# **CSS**

CSS staat voor Cascading Style Sheets. Style sheets beschrijven hoe documenten weergegeven worden. Er zijn external, en embedded style sheets en inline styles. Deze kunnen genest worden. Het diepste niveau bepaalt meestal, maar niet altijd, de opmaak. (Sommige elementen overerven, maar niet alle (zie W3C), maar de afhandeling door de browser varieert). De style sheets worden gespecificieerd in het web, maar er bestaat ook de mogelijkheid dat gebruikers een style sheet gedefinieerd hebben voor gebruik met hun browser (bijv. door slechtzienden). Dit maakt de uiteindelijke opmaak die een gebruiker ziet onvoorspelbaar. Bovendien moeten die eigenschappen die conflicteren met gebruikers style sheets vermeden worden.

# W3C

Cascading style sheets zijn ontwikkeld door W3C. De 'cascading style sheets level 1 W3C recommendation' stamt van 17 december 1996. CSS2 is nu erkend. Voor een volledige omschrijving zie http://www.w3.org/Style/. Op deze site worden de achtergrond en volledige grammatica gegeven.

# CSS instructies

Een style sheet bevat instructies die het element identificeren en bepalen hoe dat betreffende element getoond moet worden. Een element is iets dat tussen HTML-tags staat en kan meerdere eigenschappen hebben.

Selectors identificeren het element. De volgende kunnen onderscheiden worden:

- HTML-element selector, bijv. P, BODY, LI;
- Class selector, bijv. subklassen van een bepaald element;
- ID selector, bijv. een specifiek geval van een element voorkomend;
- Contextuele selector, bijv. combinatie van HTML-elementen;
- Pseudo class selector, bijv. A:link, A:visited;
- Pseudo element selector, eerste letter of eerste regel van een P of BLOCKQUOTE;
- Selector groepen: groepen van selectoren.

Eigenschappen:

- Tekst stijl: kleur, font-weight, font-family, size, style, text decoration, text transform;
- Tekst opmaak: letter-spacing, word-spacing, regelhoogte, vertical alignment, text indent, text align;
- Achtergrond: kleur, plaatje, attachment (scroll of fixed), repeat, position;
- Kader;
- Kantlijn;
- 'Padding';
- Pagina-opmaak.

#### Media

In principe kunnen style sheets gedefinieerd worden voor verschillende media: scherm, print, etc. De meeste browsers ondersteunen dit echter niet, erger nog ze blijven hangen als ze het attribuut 'media' tegenkomen.

# Ondersteuning door browsers

Style sheets moeten ondersteund worden door de browser. Slechts de laatste versies van Internet Explorer en Netscape ondersteunen CSS in meerdere of mindere mate. IE3 ondersteunt CSS slechts zeer marginaal, IE4 en Navigator 4.07 en hoger hebben een betere ondersteuning van CSS maar nog altijd geen volledige (je kunt met een CSS veel meer definiëren dan de huidige browsers ondersteunen). Een lijst van CSS eigenschappen die ondersteund worden door deze 3 browsers is te vinden op http://webreview.com/wr/pub/guiders/style. Helaas ondersteunen IE en NN verschillende elementen van CSS: elementen die IE wel ondersteunt, worden niet getoond in NN en vice versa. Zie bijv.

http://developer.netscape.com/support/bugs/known/css.html voor bekende problemen met CSS1 en Netscape Navigator.

Een groot deel van de problemen is op te vangen door browser-specifieke style sheets te ontwikkelen. Eerst wordt bepaald (bijv. d.m.v. een Javascript) welke browser gebruikt wordt en afhankelijk daarvan wordt een browser-specifiek CSS gebruikt om de pagina te tonen. Zie hieronder voor voorbeelden van scripting.

# **Frontpage**

# Nieuw in Frontpage 98

Frontpage 98 bevat een aantal nieuwe aspecten:

- themes (zowel voor het hele web als voor afzonderlijke pagina's);
- shared borders om uniform inhoud langs pagina's te zetten (kop, links, rechts, onder) (zowel voor het hele web als voor afzonderlijke pagina's);
- image bullets;
- navigation menu;
- tekst op GIF 'overlays' (bijv. links die normaal d.m.v. tekst worden weergegeven, kunnen nu over een plaatje (gif) gelegd worden)
- 'manage orphan files': geeft aan welke pagina's geen link hebben naar andere pagina's in het web;
- mogelijkheid om webstructuur te printen vanuit Frontpage Explorer;
- hyperlink status is nu een view;
- 'task view' heeft nu een eigen venster;
- Channel Definition Format;
- 'one-button web publishing': slechts gemodificeerde pagina's worden gepubliceerd, veranderingen gemaakt door andere auteurs worden gedetecteerd;
- kopiëren van tekst is nu hetzelfde als in andere MS Office applicaties;
- eigen symbolen voor lijsten ('list bullets, image bullets') kunnen gedefinieerd worden;
- dynamic html;
- support van CSS
- TWAIN support waardoor images direct van scanner of camera geaccepteerd worden;
- tekst animaties;

# Frontpage componenten

- actieve output: scripts, programs (queries, search), crossreference
- hebben geen FP-extensies nodig
	- banner ad manager;
	- comment;
	- hover button:
	- include page;
	- insert html (voor HTML zonder interpretatie, validatie of correctie door FP);
	- marquee (is specifiek voor IE, werkt niet in NN);
	- navigation menu (niet binnen shared borders, wel daarbuiten);
	- page banner;
	- scheduled image;
	- scheduled include page;
	- substitution;
	- table of contents;
	- timestamp;
- hebben FP-extensies nodig:
	- confirmation field (forms);
	- hit counter;
- search form
- navigatiemenu's geplaatst buiten 'shared borders'.

Navigatiemenu's en 'tekst over gif' zijn Frontpage componenten (webbots). De overige features worden opgeslagen als HTML-meta-elementen en commentaar (bijv. <- mstheme>.

Deze features worden bewerkstelligd door een samenwerking van client en server, met uitzondering van 'per web themes', 'per web shared borders', navigatiemenu's en 'tekst op gif'; bijv. een 'theme' en 'shared borders' voor het hele web komen van de FP-server-extensies, de client maakt de tekst 'overlay' en de server combineert de 'overlay' met de plaatjes.

Dit werkt op een server met FP 98-server-extensies of op een 'disk-based Web'. De webpublishing wizard kan gebruikt worden om te

 naar een server die de FP 98 extensies niet heeft, met behoud van deze features. Deze features werken niet op een server met FP 97-server-extensies.

# Frontpage extensies

Meest effectief wanneer geïnstalleerd op auteurs' machine en op webserver. Bestaat uit programma's die communiceren met FP Explorer tijdens authoring en verzorgt centrale diensten, zoals data collectie, mail en zoek, voor remote users.

- File and folder access: HTTP;
- Background services: e.g. recalculate hyperlinks;
- Browse-time services;
- Security services.

#### Themes

In Frontpage 98 bestaat de mogelijkheid om zelf 'Themes' te definiëren. Hiermee kunnen op de achtergrond kleur en plaatje vastgelegd worden, het lettertype en de – kleur (maar niet grootte) van de tekst, het lettertype en de –kleur van de headings, lettertype, -kleur en grootte van links, navigatie buttons en lettertype, -kleur en -grootte van tekst op de buttons, kleur van kaders.

Een Theme wordt gedefinieerd in een (sub)web en gedownload naar de PC van iedere auteur die dit Theme nog niet geïnstalleerd heeft.

Een voorbeeldpagina gemaakt met een Theme is te vinden op http://e-chi-pdc-1.ouh.nl/voorstel/voorbeeld.htm. Op hetzelfde web staan ook pagina's gebaseerd op een extern CSS (http://e-chi-pdc-1.ouh.nl/voorstel/voorstel.htm).

# Navigatiemenu

In Frontpage 98 bestaat de mogelijkheid om automatisch navigatiestructuren te laten aanbrengen. In zgn. 'shared borders' die voor het hele web gelden, wordt een navigatiemenu geplaatst door FP. Het is ook mogelijk dit navigatiemenu handmatig op de pagina te plaatsen. Navigatiemenu's die binnen een 'shared border' staan gelden voor het hele subweb, navigatiemenu's die handmatig (buiten shared borders) worden gezet, gelden alleen voor de betreffende pagina. Frontpage 98-server-extensies zijn

vereist voor het correct tonen van de navigatiemenu's buiten de 'shared borders', maar niet voor navigatiemenu's binnen 'shared borders'.

Links worden gegenereerd aan de hand van de relatieve positie van de pagina t.o.v. de navigatieview. Dit houdt ook in dat de link naar de pagina zelf (bij 'same level') wel getoond wordt, maar relatief t.o.v. de overige pagina's en dus niet als eerste.

Links worden getoond naar pagina's binnen hetzelfde web en dus niet naar pagina's daarbuiten. Met een omweg is het toch mogelijk om externe links op te nemen. Maak een pagina aan die een redirect bevat naar de externe link en laat deze pagina opnemen in het navigatiemenu.

De links worden getoond als tekst. Als het (sub)web een 'Theme' heeft, kunnen de links getoond worden d.m.v. buttons met 'overlay' tekst. Als er geen navigatiestructuur zichtbaar is in de navigatieview, dan wordt het navigatiemenu als tekst weergegeven.

# Shared borders

De optie 'shared borders' zet een tabel met 4 kolommen op de pagina. De eerste kolom is 1% breed en bevat de verticale navigatiebar. De tweede en vierde kolom zijn 24 breed en worden niet getoond, de derde kolom is 100% en bevat de tekst.

# Frames

Een andere manier om navigatiestructuren vast te leggen is het werken met frames. Frontpage 98 ondersteunt dit. Er kleven enkele nadelen aan het gebruik van frames. Ten eerste moet er een frameset gedefinieerd worden, die bepaalt hoe de overige pagina's getoond worden, bijv. een topframe met menu opties en een 'inhouds' pagina. De links in het topframe bepalen dan de inhoud. Andere opties zijn mogelijk. Bij het gebruik van frames moet altijd aangegeven worden in welk venster de nieuwe pagina getoond moet worden: binnen de frameset, met een eigen frameset, in een nieuw venster, in een nieuwe browser. Het is mogelijk om de basis te zetten, bijv. de meeste links worden binnen het frame opgeroepen. De uitzonderingen moeten dan handmatig gedefinieerd worden.

Er zijn verschillende manieren om met frames te werken. De meeste eenvoudige voor de redacteuren is om eenmalig een frameset te definiëren en alle pagina's daarbinnen op te roepen. De redacteuren hoeven dan alleen de nieuwe pagina te maken, een naam te geven en op de navigatieview te slepen. De getoonde URL is die van de openingspagina. Het is niet mogelijk de URL van de betreffende pagina op te geven en zo in een keer op de juiste pagina te komen. Een voorbeeld is te zien op http://e-chipdc-1.ouh.nl/frames/.

Echter, d.m.v. Javascript is het mogelijk om automatisch de frameset te laden als de betreffende pagina buiten het frame wordt opgeroepen. Daardoor wordt het ook mogelijk om rechtstreeks te verwijzen naar de betreffende pagina (bijv. http://e-chipdc-1.ouh.nl/frames/cursus.htm roept deze pagina op binnen de frameset (default.asp) en resulteert in de URL http://e-chi-pdc-

1.ouh.nl/frames/default.asp?cursus. Echter de titel in de titelbalk blijft de titel van default.asp, oftewel de frameset.

Het is ook mogelijk om de bestanden te ordenen in subdirectories. Iedere subdirectory bevat dan een eigen frameset (bijv. default.htm en content.htm, waarvan default.htm de frameset is en content.htm de inhoudspagina). Het nadeel is dat deze frameset voor iedere directory aangemaakt moet worden. Binnen Frontpage kan een eenmaal aangemaakt frameset wel gekopieerd worden naar een andere directory, maar moet altijd de hyperlink naar de content.htm aangepast worden omdat Frontpage 'intelligent' de relatieve link aanpast bij verplaatsen van HTML-pagina's. Deze manier van werken heeft als voordeel dat de URL wel opgegeven kan worden en dus studenten direct naar de juiste pagina verwezen kunnen worden.

In search engines wordt vaak alleen de inhoudspagina weergegeven, zonder de frameset, waardoor de navigatiestructuur ontbreekt. Het is mogelijk om meta tags te gebruiken, die in de frameset geplaatst kunnen worden. Dit zal handmatig moeten gebeuren en is daardoor teveel afhankelijk van de redacteuren.

Het is ook mogelijk d.m.v. een Javascript om automatisch de frameset te laden als de betreffende pagina buiten het frame opgeroepen wordt. Een voorbeeld van een pagina die automatisch de frameset laadt is te vinden op

http://premium.microsoft.com/msdn/library/partbook/asp/html/manipulatingframeswit hvbscriptasp.htm; een implementatie in Frontpage98 is te zien op

http://www.ycoln.net/design/fp98/scripts/scripts1/scripts1.htm. Zie ook http://e-chipdc-1.ouh/nl/frames/.

#### Hover buttons

Het is mogelijk m.b.v. FP hover buttons te plaatsen (zie http://e-chi-pdc-1.ouh.nl/voorstel/voorbeeld.htm). In feite is dit een Java applet. FP assisteert hier mee. Deze hover buttons kunnen echter problemen opleveren in Netscape (interfereert o.a. met weergave font in tabellen). De plaatjes voor de buttons zouden binnen de \_fpclass directory moeten staan (dus binnen het subweb). Nagegaan moet worden of deze plaatjes ook uit een apart subweb kunnen komen.

# Uitklapbare lijsten

Frontpage 98 kent zgn. 'collapsible outlines'. Dit zijn lijsten waarvan de subitems uitgeklapt kunnen worden. Het is een optie van Dynamic HTML en wordt door FP in Javascript afgehandeld. Deze lijsten zijn alleen te gebruiken met browsers die DHTML ondersteunen; IE 4.0 en NN. Een implementatie in Frontpage 98 is te zien op http://www.ycoln.net/design/fp98/scripts/scripts6/scripts6.htm. Echter, van het testweb (http://e-chi-pdc-1.ouh.nl/frames/cursus.htm) toont IE4.0 de lijst wel uitklapbaar, maar NN4.5 niet.

Dit komt doordat IE en NN DHTML verschillend implementeren en interpreteren. NN werkt met 'layers', IE niet. Het schijnt wel zo te zijn dat 'layers' die voor NN ontworpen zijn, met een kleine toevoeging aan het script, wel werken in IE. ('Cross-Browser Lists. Internet Explorer cannot make layers dynamically. Therefore, you have to make the layers manually. To do this, go to the **builder page**. This will automatically make the HTML code you need to get your list working. You need to specify how many items *total* are in your list. Then, paste the generated code into your HTML document, and *voilà!* -- cross-browser lists. Note: If you're putting your list inside a parent layer, make sure that the <DIV> tags created by the builder are also put inside that parent layer. (http://developer.netscape.com/docs/technote/dynhtml/collapse/#examples)'). Andersom werkt niet.

Voor uitklapbare lijsten in NN zie http://developer.netscape.com/tech/dynhtml/index.html?cp=dev09mtec.

Microsoft zelf geeft aan dat de DHTML features van Frontpage 98 alleen werken bijInternet Explorer, version 4.0, Preview 2, or later. Dynamic HTML is een nieuw web object model specificatie die ontwikkeld is door Microsoft.

# Beheersbaarheid

In de huidige Frontpage-webs wordt de navigatie d.m.v. webbots in de pagina geplaatst. Deze zgn. 'include' bots moeten in een subdirectory binnen het betreffende web staan. Dit komt de beheersbaarheid niet ten goede. Het gebruik van de nieuwe navigationbars in FP98 voor navigatie binnen het Studienet zou een deel van dit probleem kunnen oplossen.

Het navigatiesysteem dat momenteel boven aan de pagina (include header) staat is niet te vervangen door FP navigationbars, aangezien deze laatste alleen gelden binnen het subweb. Hier moet nog een alternatief voor gevonden worden (bijv. het gebruik van een template, die dan echter bij iedere redacteur lokaal geïnstalleerd moet worden)

Een extern CSS kan uit een ander subweb komen. Er zou ook gekozen kunnen worden voor een embedded style sheet. Dit laatste is echter veel lastiger te beheren, omdat iedere pagina aangepast moet worden voor veranderingen in de style sheet.

De meeste plaatjes kunnen uit een apart subweb komen. Er moet nog nagegaan worden of dat ook geldt voor hover buttons. In de handleiding staat vermeld dat de plaatjes in de \_fpclass directory thuishoren.

Bij het gebruik van frames kan de menustructuur m.b.v. een include component wel uit een subweb komen in tegenstelling tot andere Frontpage-pagina's.

# Overig

'Color masters, inherit color schemes and background from a single master pages'.

'Shared borders', standaard kop, voet, linker- en/of rechterkant. Iedere kant toont exact dezelfde inhoud op iedere pagina. Als een 'shared border' gewijzigd wordt, treedt de verandering in het hele web op. Het is echter ook mogelijk om navigatiemenu's en banners per pagina te wijzigen (buiten de 'shared borders').

'Site parameters': variabelen kunnen opgeslagen worden en waarde ingevoegd worden (bijv. meta tags).

'Include page': pagina's kunnen binnen andere pagina's opgeroepen worden.

Een 'task list' kan gemaakt worden met automatische links naar pagina's die nog gewijzigd cq. aangepast moeten worden.

Automatische wijzigingen.

Wanneer de naam van bijvoorbeeld een plaatje gewijzigd wordt, zorgt Frontpage ervoor dat alle referenties in het hele web gewijzigd worden. De ALT tekst wordt echter niet aangepast, dit moet handmatig gebeuren.

Wanneer bestandsnamen gewijzigd worden, wordt <title> niet gewijzigd. Dit moet in FP Editor gedaan worden in Page Properties.

# **Webpagina's**

# Voorbeeld van mogelijkheden

Deze pagina (http://cursus.computrain.nl/Extrainfo/seminar97/default.htm) toont een aantal mogelijkheden, zoals integratie Office documenten, scripttalen, CSS die in webpagina's kunnen voorkomen. Als deze voorbeelden met IE of met NN bekeken worden, worden de verschillen tussen beide browsers duidelijk. Geen van de browsers schijnt de opties volledig te ondersteunen, zelfs niet die opties waarvan volledige ondersteuning geclaimd wordt. Dit geldt alleen voor de voorbeelden op deze pagina. Andere voorbeelden zouden wel kunnen werken.

De opties zijn getest met IE4.0 en Netscape Communicator 4.5. De opmerkingen hieronder gelden alleen voor deze specifieke pagina.

#### *Office producten*

IE4.0: MS Office word en powerpoint documenten worden binnen de browser geopend terwijl NN4.5 de applicatie start.

#### *Javascript*

Dit Javascript lijkt beter door NN dan door IE4 weergegeven te worden. Geen van de browsers lijken de buttons scripts goed te interpreteren (beiden doen enkele van de scripts maar niet alle); terwijl IE de layer tag niet weergeeft, doet NN dit wel. ('Netscape allows for mouseover on buttons, while Internet Explorer does not'.)

#### *VBScript*

Dit VbScript wordt door beide browsers anders weergegeven, maar schijnt in geen van beide browsers te werken. IE komt met een script error.

#### *DHTML*

Wordt alleen door Netscape ondersteund, hoewel IE de pagina wel toont, maar niet de combobox activeert.

#### *ActiveX*

Wordt alleen door IE4.0 ondersteund. Voor Netscape is extra software nodig die door gebruikers gekocht en geïnstalleerd moet worden. De software schijnt niet als individuele licentie verkrijgbaar te zijn, alleen als 10-user licentie. Het alternatief is dat de webprovider een massa-licentie koopt en de software ter beschikking stelt voor de gebruikers (die de software dan kunnen downloaden van de site).

#### *Java*

Geen van de browsers toont het betreffende Java applet.

#### *Animated gif*

Beide browsers ondersteunen animated gif. Het is bekend van Netscape dat de snelheid veel hoger ligt dan bij IE. Dit is te ondervangen bij het creëren van de animated gif.

#### *CSS Demo*

Beide browsers tonen een deel van de CSS opmaak. IE toont niet het kader rond de eerste alinea, de 4e alinea is niet ingesprongen, de vijfde alinea is niet in blauw weergegeven, de 7de alinea knippert niet. Netscape plaatst het kader rond alle alinea's i.p.v. alleen rond de eerste alinea; de derde alinea wordt niet goed weergegeven, de vijfde alinea is niet in blauw weergegeven.

#### *CSS positionering*

De plaatjes en de tekst lijken door IE4 wel op de juiste plaats gezet te zijn, maar door NN4.5 helemaal niet.

# **Browser-specifieke aspecten**

#### Netscape

Netscape toont geen lege rijen of kolommen in een tabel. Kantlijnen moeten aangegeven worden met marginheight en marginwidth. Netscape kan het gebruik van inline styles (FP) niet aan. Styles moeten gedefinieerd worden in een extern of een embedded style sheet.

# Internet Explorer

Aangezien zowel IE als FP van dezelfde fabrikant zijn, zou verwacht mogen worden dat IE toont wat in FP gemaakt wordt. Dit blijkt nog niet altijd het geval te zijn.

# **CSS**

Microsoft heeft een demo die toont hoe weergave en inhoud gescheiden kunnen worden d.m.v. een CSS:

http://www.microsoft.com/typography/css/gallery/extract1.htm. Dezelfde inhoud wordt op verschillende manieren weergegeven d.m.v. een embedded CSS. Wanneer deze pagina's met IE4.0 of NN4.5 bekeken worden, wordt het verschil tussen beide browsers duidelijk getoond. Dit heeft niet alleen met de CSS te maken. Er wordt een tabel met lege kolom gebruikt, die NN dus duidelijk anders interpreteert dan IE.

# **Scripting**

Het gebruik van CSS lijkt de beste oplossing om inhoud en opmaak van elkaar te scheiden. Aangezien alleen de nieuwste browsers (vanaf versie 4.x) CSS ondersteunen, en deze verschillende functionaliteiten van CSS weergeven, is de beste oplossing om browser-specifieke webpagina's te genereren. Voor browsers die CSS niet ondersteunen kan dan een basis opmaak gekozen worden.

Een CGI script bepaalt welke browser de gebruiker heeft en aan de hand daarvan kunnen de HTML-pagina's gegenereerd worden (zie bijv.

http://www.iserver.com/cgi/library/agent/ of

http://www.hotwired.com/webmonkey/geektalk/96/41/index3a.html?tw=javascript).

Niet alleen de browser kan vastgesteld worden, maar ook bijv. display-instelling (venstergrootte, kleurdiepte, etc). Aan de hand van al deze parameters kunnen gebruikerspecifieke HTML-pagina's gegenereerd worden.

Hieronder worden de mogelijkheden opgesomd. Andere script talen kunnen gebruikt worden.

- Deze site http://www.virtual29.com/murals/ toont pagina's afhankelijk van de browser. Waarschijnlijk zijn dit statische pagina's en wordt een re-direct gebruikt.
- Een voorbeeld van browser-detectie met redirect komt van http://www.ci.knoxville.tn.us/timeweather/.
- Een voorbeeld van het linken van een browser-specifiek style sheet wordt gegeven op pagina: http://www.verso.com/agitprop/css/.
- Een voorbeeld van het gebruik van plaatjes afhankelijk van browser, komt van: http://www.toshibapc.com/activecontent/previews/weboffer.htm. Wanneer deze pagina benaderd wordt met een andere browser dan IE4 wordt een geheel andere pagina getoond.
- Een leuke site die verschillende mogelijkheden toont (inclusief scripting) is http://aperson.com. Deze site is gemaakt met Frontpage en toont duidelijk de verschillende mogelijkheden.
- Een site die uitlegt hoe je gegevens van het scherm van de gebruiker opvraagt: http://www.webreference.com/js/column17/.
- Navigatiemenu's kunnen gegenereerd worden d.m.v. scripting.
- Het is mogelijk om de frameset te laden als de inhoudspagina gevonden wordt (bijv. in een search engine). Zie bijv. http://www.irt.org/articles/js013/index.htm.
- Hover buttons kunnen gegenereerd worden met Javascript.

# **Conclusies**

Het kan voorzichtig gesteld worden dat het gebruik van (externe) style sheets (CSS) de meest flexible oplossing biedt voor het scheiden van inhoud en opmaak van webpagina's.

Externe style sheets kunnen in een apart subweb geplaatst worden en hoeven dus maar op een plek beheerd te worden. In eerste instantie kan een eenvoudige style sheet gemaakt worden die door de huidige browsers weergegeven kan worden. Style sheets kunnen uitgebreid worden naarmate CSS beter afgehandeld wordt door de toekomstige browser (bijv. positionering).

Een nadeel is de browser-afhankelijke afhandeling van style sheets. Dit kan opgevangen worden door browser-specifieke style sheets te maken en door middel van scripting eerst vast te stellen welke browser de gebruiker heeft. De HTML-pagina wordt dan gegenereerd met het juiste style sheet.

Scripting en gebruikers-specifieke webpagina's genereren heeft meerdere voordelen: zo kan de scherminstelling opgevraagd worden en aan de hand daarvan het browservenster opgebouwd worden, kunnen plaatjes geladen worden die het beste weergegeven worden met de betreffende scherminstelling, etc.

Hoewel frames navigatie kunnen vergemakkelijken, is het aanmaken van framepagina's voor de redacteuren niet erg eenvoudig. Er kunnen teveel fouten insluipen en teveel opties moeten handmatig gezet worden. Een ander nadeel is het laden van de pagina's binnen hetzelfde frame, waardoor de URL niet eenduidig is. Ook het zoeken op vrije tekst binnen webs gebaseerd op frames vergt extra inspanning. Javascripting kan een deel van de problemen oplossen.

# **Bijlage 6: neT.120 conference server**

Deze server wordt gebruikt om de Netmeeting conferenties te beheren. Zowel studenten als medewerkers hebben toegang tot deze server. Studenten krijgen een beperkte versie te zien aangezien ze geen conferenties kunnen aanmaken, medewerkers hebben toegang tot de volledige(re) versie. Er zijn opties die bekeken moeten worden of die gebruikt gaan worden (zoals download utilities en applicationshare).

In het huidige Studienet wordt conferencing uitgelegd in Hulp. Het lijkt logischer om dit op te nemen onder voorzieningen (of tenminste een link naar conferencing opnemen die doorverwijst naar de informatie daarover in Hulp). Hier moet ook een link gemaakt worden naar de Net120-pagina's.

Er zijn 48 HTML-bestanden die aangepast moeten worden. De meeste hiervan worden aangeroepen door CGI applicaties. Voor ieder van deze pagina's moet bekeken worden of ze beschikbaar gesteld worden aan studenten, en zo ja, met welke opties. Daarnaast moeten alle pagina's vertaald worden en aangepast worden aan de huisstijl. Van veel pagina's zullen twee versies komen: een voor de studenten, een voor de medewerkers. Daarom is het vereist dat de opmaak afgehandeld wordt door een externe style sheet.

Binnen de pagina's wordt veel gebruik gemaakt van tabellen om elementen te positioneren. Dit bemoeilijkt de opmaak voor Netscape browsers.

De webpagina's eindigen op de extensie HTML. Het is misschien verstandig om dit te wijzigen om verwarring bij de gebruikers te voorkomen.

Bestanden worden in twee hoofd directories opgeslagen. Actieve pagina's van de HTTP webserver worden opgeslagen in de document directories (gewoonlijk \inetsrv\wwwroot\net120 en \inetsrv\wwwroot\net120. Template-bestanden worden opgeslagen in de %net120\_install\_dir%\htdocs\common directory.

Er zijn 4 voorgedefinieerde openingspagina's voor de conference center. Iedere opmaak bevat 4 template bestanden: body.html, footer.html, header.html en index.html. Deze bestanden zijn geordend per opmaak en te vinden in %net120\_install\_dir%\htdocs\x en %net120\_install\_dir%\htdocs \x\images (waar  $0 < x > 3$ ).

De opmaak van de conference centerpagina's kan gewijzigd worden. De bestanden moeten naar een nieuwe directory gekopieerd worden en aangepast worden. Als 'bullet.jpg' aangepast wordt, moet de maat 30x30 pixels blijven. De registry moet daarna handmatig aangepast worden, waarna met de administration utility de bestanden automatisch naar de juiste directories gekopieerd kunnen worden.

HTML-formulieren worden gegenereerd door CGI programma's. De webpagina's bestaan voor een groot deel uit Javascript en worden actief opgebouwd. Er wordt gebruik gemaakt van frames. Bovendien zijn er scripts om problemen met Netscape te ondervangen. Dit vereist de nieuwste versies van browser en bovendien moeten gebruikers Javascript toestaan.

Niet alleen de HTML-pagina's moeten vertaald worden, maar ook de Javascript meldingen die naar het scherm geschreven worden tijdens het invullen van de velden of het zenden van de formulieren.

Hoewel sommige velden/pagina's voor zichzelf spreken is het aan te raden enige uitleg in de pagina zelf op te nemen.

Indien gewenst, moeten de 36 Engelstalige helpbestanden vertaald worden.

# **Homepage redirect**

Er wordt een redirect.HTML meegeleverd die gebruikt kan worden als de neT.120 conference center de thuis-pagina moet worden van de betreffende webserver. Deze redirect.HTML moet in de root geplaatst worden (\inetpub\wwwroot). Dit is handig omdat dan niet de hele URL hoeft te worden opgegeven (http://e-chi-srv-2.ouh.nl/net120/index.html) maar volstaan kan worden met de thuis-pagina van de webserver (http://e-chi-srv-2.ouh.nl).

Studenten en medewerkers krijgen ieder een eigen versie van de hoofdpagina (conference center).

# **Conference Center**

De standaardpagina bevat een plaatje met imagemap, met daaronder dezelfde hyperlinks in tekst format. Er zijn links naar:

- attend: refereert naar /cqi-bin/net120/confops.exe?Template=atnd\_list.html;
- start: refereert naar /net120/create.html;
- schedule: refereert naar /net120/resv\_index.html;
- files: refereert naar /cqi-bin/net120/confroom.exe?Template=doc\_conf\_list.html;
- conference manager: refereert naar /cgibin/net120/confroom.exe?Template=pick\_conf.html.

Bij de tekstuele links is er nog een contextuele link naar een helpbestand (dat in een nieuw window opgeroepen wordt. De help is Engelstalig.

In het plaatje bestaan nog andere links die niet relevant zijn en verwijderd moeten worden.

Het plaatje moet verwijderd worden of vervangen worden door iets dat binnen Studienet/ELO past.

De tekst moet vertaald worden en de opmaak aangepast.

Voor studenten zijn de opties: 'start', 'schedule' en 'conference manager' niet van belang en kunnen verwijderd worden. Medewerkers moeten wel toegang krijgen tot deze menu's.

# Attend

De inhoud van deze pagina wordt gedeeltelijk bepaald door de database. De basis van deze pagina bestaat uit:

- bovenin een banner met verwijzigingen naar de hoofdpagina (index.html);
- gevolgd door de titel van de pagina: 'attend a conference';
- met daaronder tekstuele links naar 'download utilities', 'files' en help;
- gevolgd door een tabel met 'conference name' en 'Participants';
- daaronder drie hyperlinks naar 'attend a hidden conference', 'view scheduled conferences' en 'start a conference now'. Dit zijn CGI applicaties die HTMLpagina's vullen;
- als laatste een menubalk met een verwijzing naar de hoofdpagina en de inhoudsopgave van help.

De banner moet aan de huisstijl aangepast worden, de tekst moet vertaald worden, de onderste menubalk moet aan de huisstijl aangepast worden of eventueel verwijderd worden (de link naar de hoofdpagina is reeds in de banner aanwezig, of kan bij de tekstuele links opgenomen worden; de link naar help is reeds in de tekstuele links opgenomen).

Studenten kunnen waarschijnlijk zelf geen conferentie starten, deze opties moeten dus verwijderd worden.

'Download utilities' bevat een link naar applicaties die ervoor zorgen dat de browser werkt met de andere conferencing software. Deze bestaat uit:

- connect: om een conferencing applicatie te starten en automatisch te linken met een conferentie;
- file add: zodat de conference manager bestanden aan een conferentie kan toevoegen, zodat die door anderen bekeken en opgeslagen kunnen worden (moet deze optie beschikbaar zijn voor studenten??);
- appshare host: hiermee kunnen deelnemers aan de conferenties applicaties samen gebruiken (met Appshare).

Download utilities hoeft slechts eenmalig uitgevoerd te worden.

#### *Attend a hidden conference*

Deze pagina wordt opgeroepen met een CGI-applicatie en bestaat uit:

- bovenin een banner met verwijzigingen naar de hoofdpagina (index.html);
- gevolgd door de titel van de pagina: 'attend a hidden conference';
- met daaronder tekstuele links naar 'download utilities', 'files' en help;
- gevolgd door een veld waar de naam van een 'hidden conference' ingevuld moet worden en een knop om de verbinding te maken;
- als laatste een menubalk met een verwijzing naar de hoofdpagina en de inhoudsopgave van help.

De banner moet aan de huisstijl aangepast worden, de tekst moet vertaald worden, de onderste menubalk moet aan de huisstijl aangepast worden of eventueel verwijderd worden (de link naar de hoofdpagina is reeds in de banner aanwezig, of kan bij de tekstuele links opgenomen worden; de link naar help is reeds in de tekstuele links opgenomen).

#### *View scheduled conference*

Deze pagina wordt opgeroepen met een CGI applicatie en bestaat uit:

- bovenin een banner met verwijzigingen naar de hoofdpagina (index.html),
- gevolgd door de titel van de pagina: 'view scheduled conferences',
- met daaronder tekstuele links naar 'schedule menu', 'attend' en help,
- gevolgd tekstuele links naar 'previous week', 'week of', 'next week';
- als laatste een menubalk met een verwijzing naar de hoofdpagina en de inhoudsopgave van help.

Een soortgelijke functionaliteit bestaat reeds in het Studienet.

Indien deze pagina gebruikt gaat worden, dan moet de banner aan de huisstijl aangepast worden, de tekst vertaald worden, de onderste menubalk aan de huisstijl aangepast worden of eventueel verwijderd worden (de link naar de hoofdpagina is reeds in de banner aanwezig, of kan bij de tekstuele links opgenomen worden; de link naar help is reeds in de tekstuele links opgenomen).

De optie 'schedule menu' hoeft voor studenten niet beschikbaar te zijn.

#### *Start a conference*

De pagina verwijst naar dezelfde pagina die ook via de hoofdpagina opgeroepen kan worden (Start).

# Start

Deze pagina bestaat uit een banner bovenin ('neT.120 conference center' met een hyperlink naar de hoofdpagina) met daaronder tekstuele links naar 'Advanced', 'View schedule' en 'Help' (een contextuele help voor het starten van een conferentie). Daaronder komen invulvelden:

- conference name;
- password;
- type password again;
- duration, hours, minutes;
- number expected x participants;
- default tool (met keuze uit Appshare, Farsite, Netmeeting, Proshare).

Dit wordt gevolgd door een knop 'Start the conference' en een menubalk met verwijzingen naar de hoofdpagina (conference center) en help (inhoudsopgave van het helpbestand).

De banner moet aan de huisstijl aangepast worden, de tekst moet vertaald worden, de onderste menubalk moet aan de huisstijl aangepast worden of eventueel verwijderd worden (de link naar de hoofdpagina is reeds in de banner aanwezig, of kan bij de tekstuele links opgenomen worden; de link naar help is reeds in de tekstuele links opgenomen).

Als er niet is voorzien in het gebruik van de overige applicaties, wordt 'Default tool' altijd Netmeeting: combobox vervangen door een statisch veld, tenzij besloten wordt dat studenten applicaties kunnen 'sharen', (zie boven bij 'download utilities'). Dan moet een keuze mogelijk zijn.

Deze pagina is alleen beschikbaar voor medewerkers.

#### *Advanced*

Deze pagina wordt opgeroepen met een CGI applicatie en bestaat uit:

- bovenin een banner met verwijzingen naar de hoofdpagina (index.html);
- gevolgd door de titel van de pagina: 'start a conference (advanced)';
- met daaronder tekstuele links naar 'view schedule' en help;
- gevolgd door velden:
- conference name;
- hide conference;
- password;
- type password again;
- duration, hours, minutes;
- number expected x participants;
- default tool;
- other servers to invite:
- conference manager, account, password;
- een knop om de conferentie te starten;
- als laatste een menubalk met een verwijzing naar de hoofdpagina en de inhoudsopgave van help.

#### *View schedule*

Deze link roept een CGI applicatie op die een pagina genereert. Zie hierboven onder 'View scheduled conference'.

# Schedule

Deze pagina bestaat uit:

- bovenin een banner met verwijzingen naar de hoofdpagina (index.html);
- gevolgd door de titel van de pagina: 'schedule menu';
- met daaronder een tekstuele link naar (contextueel) help;
- daaronder een lijst met opties die refereren naar CGI applicaties:
- schedule a conference to start in the future;
- modify a scheduled conference;
- cancel a scheduled conference;
- view or add files for a scheduled conference;
- view scheduled conferences;
- als laatste een menubalk met een verwijzing naar de hoofdpagina en de inhoudsopgave van help.

Deze pagina zal alleen beschikbaar zijn voor medewerkers. Alle opties blijven beschikbaar. De pagina zal vertaald moeten worden en aangepast aan de huisstijl. De onderste menubalk kan verdwijnen.

De 'view or add files' optie is ook beschikbaar via de hoofdpagina.

# Conference manager

Dit is een link naar een CGI applicatie die een HTML-pagina genereert welke bestaat uit:

- bovenin een banner met verwijzigingen naar de hoofdpagina (index.html);
- gevolgd door de titel van de pagina: 'select a conference to manage';
- met daaronder tekstuele links naar 'schedule menu' en help (contextueel);
- daaronder een aantal in te vullen velden:
- conference name;
- hidden conference name;
- cancel a scheduled conference;
- view or add files for a scheduled conference;
- een knop om de conferentie te selecteren;
- als laatste een menubalk met een verwijzing naar de hoofdpagina en de inhoudsopgave van help.

Deze pagina zal alleen voor medewerkers beschikbaar zijn. Alle opties blijven beschikbaar. De pagina zal vertaald moeten worden (inclusief de Javascript meldingen) en aangepast aan de huisstijl. De onderste menubalk kan verdwijnen.

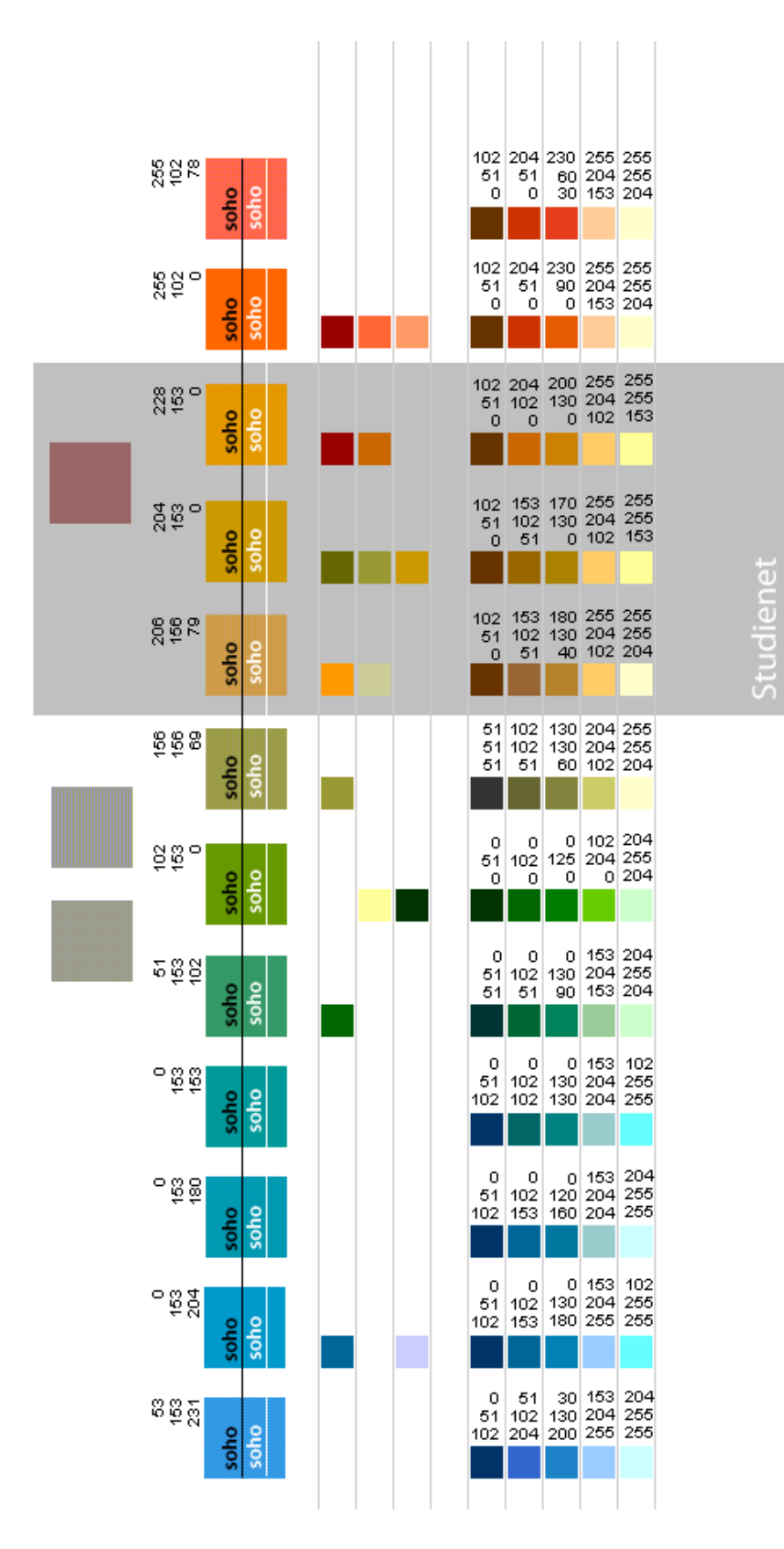

# **Bijlage 7: Kleurenstijl Studienet**

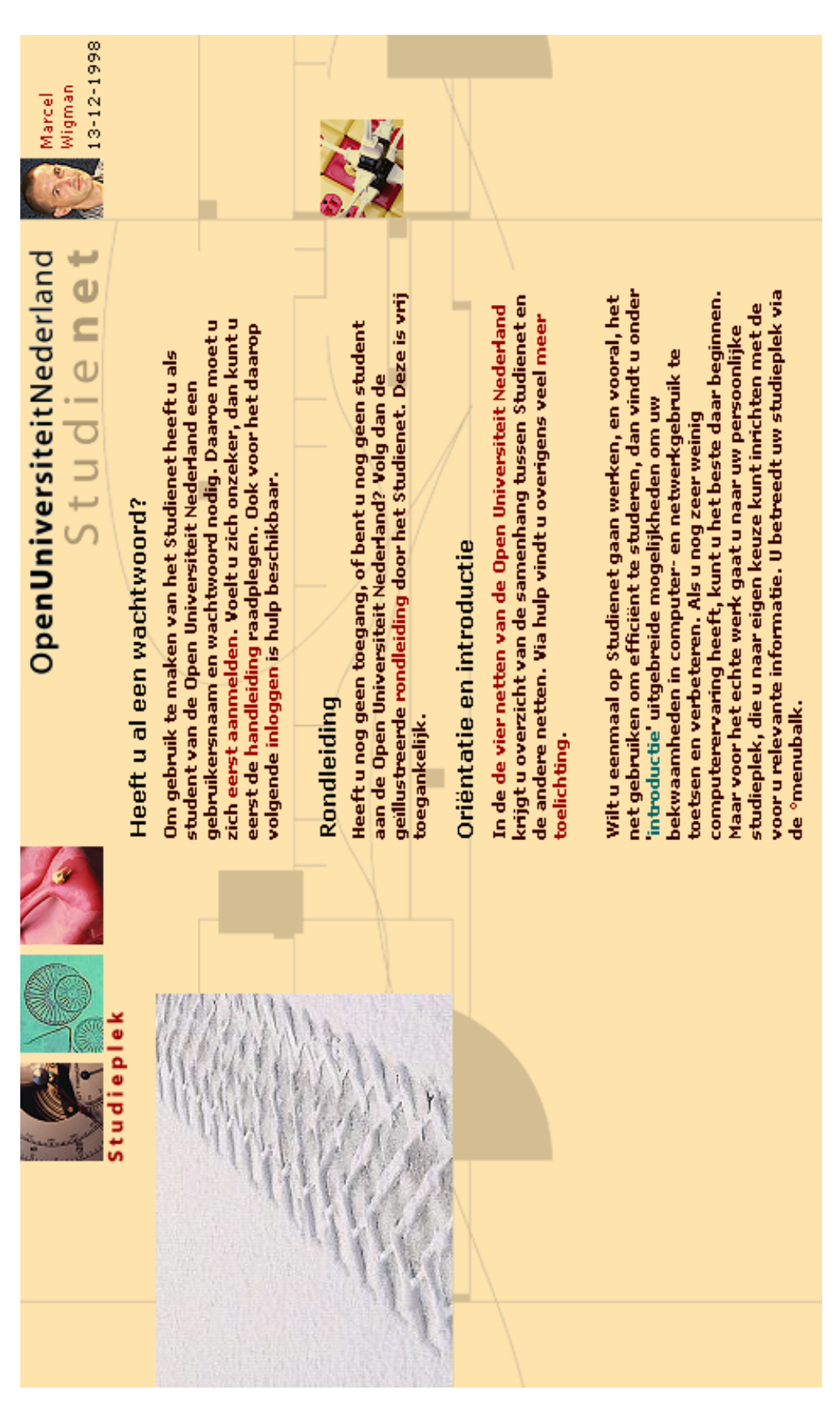

# **Bijlage 8: Grafisch ontwerp Studienet**

 **ELO 98/2.0**